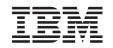

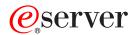

IBM xSeries 236 Type 8841 User's Guide

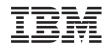

# @server

IBM xSeries 236 Type 8841 User's Guide

## Note:

Before using this information and the product it supports, read the general information in Appendix B, "Notices," on page 43.

Second Edition (March 2005)

© Copyright International Business Machines Corporation 2005. All rights reserved. US Government Users Restricted Rights – Use, duplication or disclosure restricted by GSA ADP Schedule Contract with IBM Corp.

## Contents

| Safety                                                                   | . v |
|--------------------------------------------------------------------------|-----|
| Chapter 1. Introducing the IBM xSeries 236 Type 8841 server.             | . 1 |
| Related documentation                                                    |     |
| Notices and statements used in this document.                            | . 2 |
| Features and specifications.                                             |     |
| What the server offers.                                                  | . 4 |
| Reliability, availability, and serviceability                            |     |
| Memory mirroring                                                         | . 7 |
| Online-spare memory                                                      | . 7 |
|                                                                          |     |
| The Update <i>Xpress</i> program                                         | . 8 |
| Server controls, LEDs, and power                                         |     |
| Front view                                                               |     |
| Rear view                                                                |     |
| Server power features                                                    | 13  |
| Turning on the server                                                    |     |
| Turning off the server                                                   |     |
|                                                                          |     |
| Chapter 2. Configuring the server                                        | 17  |
| Using the Configuration/Setup Utility program                            |     |
| Starting the Configuration/Setup Utility program                         |     |
| Configuration/Setup Utility menu choices                                 |     |
| Passwords                                                                | 21  |
| Using the ServerGuide Setup and Installation CD                          | 23  |
| ServerGuide features                                                     | 23  |
| Setup and configuration overview                                         | 23  |
| Typical operating-system installation                                    |     |
| Installing your operating system without ServerGuide                     | 24  |
| Using the SCSISelect Utility program for Adaptec HostRAID configuration  |     |
| Enabling the SCSI HostRAID feature                                       |     |
| Using the SCSI HostRAID feature to perform RAID level-0 configuration    |     |
| Using the SCSI HostRAID feature to perform RAID level-1 configuration    |     |
| Using the SCSI HostRAID feature to perform a RAID level-10 configuration |     |
| Viewing the configuration                                                |     |
| Using ServeRAID Manager                                                  |     |
| Configuring the Gigabit Ethernet controller                              |     |
| Using the baseboard management controller                                | 28  |
| Enabling and configuring SOL using the OSA SMBridge management utility   |     |
| program                                                                  |     |
| Installing the OSA SMBridge management utility program                   |     |
| Using the baseboard management controller utility programs               | 39  |
|                                                                          |     |
| Appendix A. Getting help and technical assistance                        |     |
| Before you call                                                          |     |
| Using the documentation                                                  |     |
| Getting help and information from the World Wide Web                     |     |
| Software service and support                                             |     |
| Hardware service and support                                             | 42  |
| Annendiu D. Nationa                                                      | 40  |
| Appendix B. Notices                                                      |     |
|                                                                          |     |
| Trademarks                                                               | 44  |

| Important notes.                                                       | . 44     |
|------------------------------------------------------------------------|----------|
| Product recycling and disposal                                         | <br>. 45 |
| Battery return program                                                 | . 45     |
| Electronic emission notices                                            | <br>. 46 |
| Federal Communications Commission (FCC) statement                      | <br>. 46 |
| Industry Canada Class A emission compliance statement                  | . 46     |
| Australia and New Zealand Class A statement                            | . 47     |
| United Kingdom telecommunications safety requirement.                  | . 47     |
| European Union EMC Directive conformance statement                     | . 47     |
| Taiwanese Class A warning statement                                    | . 47     |
| Chinese Class A warning statement                                      | <br>. 48 |
| Japanese Voluntary Control Council for Interference (VCCI) statement . | . 48     |
| Power cords                                                            | . 48     |
|                                                                        |          |
| Index                                                                  | . 51     |

## Safety

Before installing this product, read the Safety Information.

قبل تركيب هذا المنتج، يجب قراءة الملاحظات الأمنية

Antes de instalar este produto, leia as Informações de Segurança.

在安装本产品之前,请仔细阅读 Safety Information (安全信息)。

安裝本產品之前,請先閱讀「安全資訊」。

Prije instalacije ovog produkta obavezno pročitajte Sigurnosne Upute.

Před instalací tohoto produktu si přečtěte příručku bezpečnostních instrukcí.

Læs sikkerhedsforskrifterne, før du installerer dette produkt.

Lees voordat u dit product installeert eerst de veiligheidsvoorschriften.

Ennen kuin asennat tämän tuotteen, lue turvaohjeet kohdasta Safety Information.

Avant d'installer ce produit, lisez les consignes de sécurité.

Vor der Installation dieses Produkts die Sicherheitshinweise lesen.

Πριν εγκαταστήσετε το προϊόν αυτό, διαβάστε τις πληροφορίες ασφάλειας (safety information).

לפני שתתקינו מוצר זה, קראו את הוראות הבטיחות.

A termék telepítése előtt olvassa el a Biztonsági előírásokat!

Prima di installare questo prodotto, leggere le Informazioni sulla Sicurezza.

製品の設置の前に、安全情報をお読みください。

본 제품을 설치하기 전에 안전 정보를 읽으십시오.

Пред да се инсталира овој продукт, прочитајте информацијата за безбедност.

Les sikkerhetsinformasjonen (Safety Information) før du installerer dette produktet.

Przed zainstalowaniem tego produktu, należy zapoznać się z książką "Informacje dotyczące bezpieczeństwa" (Safety Information).

Antes de instalar este produto, leia as Informações sobre Segurança.

Перед установкой продукта прочтите инструкции по технике безопасности.

Pred inštaláciou tohto zariadenia si pečítaje Bezpečnostné predpisy.

Pred namestitvijo tega proizvoda preberite Varnostne informacije.

Antes de instalar este producto, lea la información de seguridad.

Läs säkerhetsinformationen innan du installerar den här produkten.

#### Important:

All caution and danger statements in this documentation begin with a number. This number is used to cross reference an English caution or danger statement with translated versions of the caution or danger statement in the *IBM Safety Information* book.

For example, if a caution statement begins with a number 1, translations for that caution statement appear in the *IBM Safety Information* book under statement 1.

Be sure to read all caution and danger statements in this documentation before performing the instructions. Read any additional safety information that comes with the server or optional device before you install the device. Statement 1:

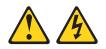

#### DANGER

Electrical current from power, telephone, and communication cables is hazardous.

To avoid a shock hazard:

- Do not connect or disconnect any cables or perform installation, maintenance, or reconfiguration of this product during an electrical storm.
- Connect all power cords to a properly wired and grounded electrical outlet.
- Connect to properly wired outlets any equipment that will be attached to this product.
- When possible, use one hand only to connect or disconnect signal cables.
- Never turn on any equipment when there is evidence of fire, water, or structural damage.
- Disconnect the attached power cords, telecommunications systems, networks, and modems before you open the device covers, unless instructed otherwise in the installation and configuration procedures.
- Connect and disconnect cables as described in the following table when installing, moving, or opening covers on this product or attached devices.

| To Connect: |                                      | То | To Disconnect:                         |  |  |
|-------------|--------------------------------------|----|----------------------------------------|--|--|
| 1.          | Turn everything OFF.                 | 1. | Turn everything OFF.                   |  |  |
| 2.          | First, attach all cables to devices. | 2. | First, remove power cords from outlet. |  |  |
| 3.          | Attach signal cables to connectors.  | 3. | Remove signal cables from connectors.  |  |  |
| 4.          | Attach power cords to outlet.        | 4. | Remove all cables from devices.        |  |  |
| 5.          | Turn device ON.                      |    |                                        |  |  |
| 5.          |                                      |    |                                        |  |  |

Statement 2:

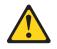

#### **CAUTION:**

When replacing the lithium battery, use only IBM Part Number 33F8354 or an equivalent type battery recommended by the manufacturer. If your system has a module containing a lithium battery, replace it only with the same module type made by the same manufacturer. The battery contains lithium and can explode if not properly used, handled, or disposed of.

Do not:

- Throw or immerse into water
- Heat to more than 100°C (212°F)
- Repair or disassemble

Dispose of the battery as required by local ordinances or regulations.

Statement 3:

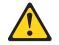

#### CAUTION:

When laser products (such as CD-ROMs, DVD drives, fiber optic devices, or transmitters) are installed, note the following:

- Do not remove the covers. Removing the covers of the laser product could result in exposure to hazardous laser radiation. There are no serviceable parts inside the device.
- Use of controls or adjustments or performance of procedures other than those specified herein might result in hazardous radiation exposure.

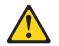

#### DANGER

Some laser products contain an embedded Class 3A or Class 3B laser diode. Note the following.

Laser radiation when open. Do not stare into the beam, do not view directly with optical instruments, and avoid direct exposure to the beam.

Statement 4:

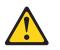

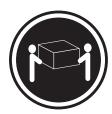

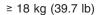

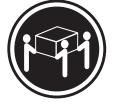

≥ 32 kg (70.5 lb)

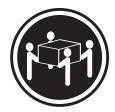

≥ 55 kg (121.2 lb)

## CAUTION:

Use safe practices when lifting.

Statement 5:

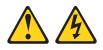

## CAUTION:

The power control button on the device and the power switch on the power supply do not turn off the electrical current supplied to the device. The device also might have more than one power cord. To remove all electrical current from the device, ensure that all power cords are disconnected from the power source.

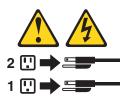

Statement 8:

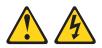

#### CAUTION:

Never remove the cover on a power supply or any part that has the following label attached.

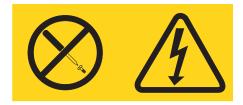

Hazardous voltage, current, and energy levels are present inside any component that has this label attached. There are no serviceable parts inside these components. If you suspect a problem with one of these parts, contact a service technician.

## Chapter 1. Introducing the IBM xSeries 236 Type 8841 server

The IBM<sup>®</sup> @server<sup>™</sup> xSeries<sup>®</sup> 236 Type 8841 is a high-performance server. It can be upgraded to a symmetric multiprocessing (SMP) server through a microprocessor upgrade. It is ideally suited for networking environments that require superior microprocessor performance, efficient memory management, flexibility, and large amounts of reliable data storage.

Performance, ease of use, reliability, and expansion capabilities were key considerations in the design of the server. These design features make it possible for you to customize the system hardware to meet your needs today and provide flexible expansion capabilities for the future.

The server comes with a limited warranty. For more information about the terms of the warranty, see the warranty appendix in the *Installation Guide*.

The server contains IBM Enterprise X-Architecture<sup>™</sup> technologies, which help increase performance and reliability. For more information, see "What the server offers" on page 4 and "Reliability, availability, and serviceability" on page 6.

You can obtain up-to-date information about the server and other IBM server products at http://www.ibm.com/eserver/xseries/.

For service or assistance information, see Appendix A, "Getting help and technical assistance," on page 41.

## **Related documentation**

This *User's Guide* provides general information about the server, including information about features, how to configure the server, and how to get help. In addition to this *User's Guide*, the following documentation comes with the server:

• Installation Guide

This printed document contains instructions for setting up the server and basic instructions for installing some options.

• Option Installation Guide

This document is in Portable Document Format (PDF) on the IBM *xSeries Documentation* CD. It contains detailed instructions for installing, removing, and connecting optional devices that the server supports.

• Safety Information

This document is in PDF on the IBM *xSeries Documentation* CD. It contains translated caution and danger statements. Each caution and danger statement that appears in the documentation has a number that you can use to locate the corresponding statement in your language in the *Safety Information* document.

- Rack Installation Instructions
   This printed document contains instructions for installing the server in a rack.
- Hardware Maintenance Manual and Troubleshooting Guide

This document is in PDF on the IBM *xSeries Documentation* CD. It contains information to help you solve problems yourself, and it contains information for service technicians.

Depending on the server model, additional documentation might be included on the IBM *xSeries Documentation* CD.

The server might have features that are not described in the documentation that you received with the server. The documentation might be updated occasionally to include information about those features, or technical updates might be available to provide additional information that is not included in the server documentation. These updates are available from the IBM Web site. Complete the following steps to check for updated documentation and technical updates:

- 1. Go to http://www.ibm.com/pc/support/.
- 2. In the Learn section, click Online publications.
- 3. On the "Online publications" page, in the Brand field, select Servers.
- 4. In the Family field, select xSeries 236.
- 5. Click **Continue**.

## Notices and statements used in this document

The caution and danger statements that appear in this document are also in the multilingual *Safety Information* document, which is provided on the IBM *xSeries Documentation* CD. Each statement is numbered for reference to the corresponding statement in the *Safety Information* document.

The following types of notices and statements are used in this document:

- · Note: These notices provide important tips, guidance, or advice.
- **Important:** These notices provide information or advice that might help you avoid inconvenient or problem situations.
- Attention: These notices indicate possible damage to programs, devices, or data. An attention notice is placed just before the instruction or situation in which damage could occur.
- Caution: These statements indicate situations that can be potentially hazardous to you. A caution statement is placed just before the description of a potentially hazardous procedure step or situation.
- **Danger:** These statements indicate situations that can be potentially lethal or extremely hazardous to you. A danger statement is placed just before the description of a potentially lethal or extremely hazardous procedure step or situation.

## Features and specifications

The following information is a summary of the features and specifications of the server. Depending on the server model, some features might not be available, or some specifications might not apply.

|  | Table 1. | Features | and | specifications |
|--|----------|----------|-----|----------------|
|--|----------|----------|-----|----------------|

| Microprocessor:                                                                                         | Predictive Failure Analysis <sup>®</sup> (PFA)                                    | Acoustical noise emissions:                                                                                 |
|----------------------------------------------------------------------------------------------------|-----------------------------------------------------------------------------------|----------------------------------------------------------------------------------------------------|
| <ul> <li>Intel<sup>®</sup> Xeon<sup>™</sup>, 2.8 GHz or higher<br/>depending on server model</li> </ul> | alerts:<br>• Power supplies                                                       | Without redundant fans installed                                                                            |
| <ul> <li>1 MB Level-2 cache</li> </ul>                                                                  | Fans                                                                              | - Sound power, idle: 5.8 bel                                                                                |
| 800 MHz front-side bus (FSB)                                                                            | Memory                                                                            | - Sound power, operating: 5.8 bel                                                                           |
| <ul> <li>Support for up to two</li> </ul>                                                               | Hard disk drives                                                                  | <ul> <li>Bystander sound pressure, idle: 43 dBa</li> </ul>                                                  |
| microprocessors                                                                                         | Microprocessors                                                                   | - Bystander sound pressure, operating: 4                                                                    |
| <b>Note:</b> Use the Configuration/Setup                                                                | Voltage regulator modules (VRMs)                                                  | dBa                                                                                                    |
| Utility program to determine the type                                                                   |                                                                                   | <ul> <li>With optional redundant fans installed</li> </ul>                                                  |
| and speed of the microprocessor.                                                                        | Integrated functions:                                                             | <ul> <li>Sound power, idle: 6.1 bel</li> </ul>                                                              |
|                                                                                                    | Baseboard management controller                                                   | <ul> <li>Sound power, operating: 6.1 bel</li> </ul>                                                         |
| Memory:                                                                                                 | <ul> <li>Service processor with light path</li> </ul>                             | <ul> <li>Bystander sound pressure, idle: 46 dBa</li> </ul>                                                  |
| Standard: 512 MB or 1 GB,                                                                               | diagnostics                                                                       | <ul> <li>Bystander sound pressure, operating:</li> </ul>                                                    |
| depending on server model,                                                                              | <ul> <li>RS-485 (ASM interconnect)</li> </ul>                                     | 46 dBa                                                                                                    |
| expandable to 16 GB                                                                                     | <ul> <li>RJ-45 (Ethernet 10/100 ASM</li> </ul>                                    | Electrical innut                                                                                            |
| <ul> <li>Type: 400 MHz, registered, ECC,</li> </ul>                                                     | interconnect)                                                                     | Electrical input:     Sine-wave input (50-60 Hz) required                                                   |
| PC2-3200 double data rate II,                                                                           | <ul> <li>Support for IBM Remote Supervisor</li> </ul>                             | <ul> <li>Sine-wave input (50-60 Hz) required</li> <li>Input voltage range automatically selected</li> </ul> |
| SDRAM                                                                                                   | Adapter II SlimLine                                                               | <ul> <li>Input voltage lange automatically selected</li> <li>Input voltage low range:</li> </ul>            |
| <ul> <li>Sizes: 256 MB, 512 MB, 1 GB, or</li> </ul>                                                     | • Dual Broadcom 5721 10/100/1000                                                  | Minimum: 100 V ac                                                                                           |
| 2 GB (when available) in pairs                                                                          | Ethernet controllers (dual stacked RJ-45                                          | - Maximum: 127 V ac                                                                                         |
| <ul> <li>Connectors: two-way interleaved,</li> </ul>                                                    | connectors)                                                                       | Input voltage high range:                                                                                   |
| eight dual inline memory module                                                                         | Two serial connectors                                                             | – Minimum: 200 V ac                                                                                         |
| (DIMM) connectors                                                                                       | One parallel connector                                                            | – Maximum: 240 V ac                                                                                         |
| Maximum: Four pairs of                                                                                  | Support for one external and one                                                  | <ul> <li>Input kilovolt-amperes (kVA) approximately:</li> </ul>                                             |
| single-stacked PC2-3200 DDRII                                                                           | optional external or internal Ultra320                                            | – Minimum: 0.1 kVA                                                                                          |
| DIMMs                                                                                                   | SCSI connector (dual-channel SCSI                                                 | – Maximum: 0.8 kVA                                                                                          |
| Drives standard:                                                                                        | controller with RAID capabilities)                                                |                                                                                                    |
| Diskette: 1.44 MB                                                                                       | Three Universal Serial Bus (USB) v2.0     connectors (one on the front and two on | Heat output:                                                                                                |
| CD-ROM: IDE                                                                                             | the rear of the enclosure)                                                        | Approximate heat output in British thermal                                                                  |
|                                                                                                    | <ul> <li>Keyboard connector</li> </ul>                                            | units (Btu) per hour                                                                                        |
| Expansion bays:                                                                                         | Mouse connector                                                                   | Minimum configuration: 341 Btu (100                                                                         |
| <ul> <li>Six open hot-swap, slim-high,</li> </ul>                                                       | ATI Radeon RV7000-M video                                                         | watts/hour)                                                                                                 |
| 3.5-inch drive bays                                                                                     | <ul> <li>Compatible with SVGA</li> </ul>                                          | Maximum configuration: 2600 Btu (760                                                                        |
|                                                                                                    | <ul> <li>– 16 MB video memory</li> </ul>                                          | watts/hour)                                                                                                 |
| Three 5.25-inch bays (CD-ROM drive installed in and have)                                               |                                                                                   | En vivenment.                                                                                               |
| installed in one bay)                                                                                   | Note: The baseboard management                                                    | Environment:                                                                                                |
| One 3.5-inch removable-media drive                                                                      | controller is also known as the service                                           | • Air temperature:                                                                                          |
| bay (diskette drive installed)                                                                          | processor.                                                                        | <ul> <li>Server on: 10° to 35°C (50° to 95°F)</li> <li>Altitude: 0 to 2134 m (7000 ft)</li> </ul>           |
| DOL sum analism slates                                                                                  | Security features:                                                                | <ul> <li>Server off: -40° to +60°C (-40° to 140°F)</li> </ul>                                               |
| PCI expansion slots:                                                                                    | Security features:     Door lock                                                  | Maximum altitude: 2133 m (7000 ft)                                                                          |
| <ul> <li>One Active PCI-X<sup>™</sup> (hot-plug) 133<br/>MHz/64-bit</li> </ul>                          | <ul> <li>Power-on and administrator passwords</li> </ul>                          | Humidity:                                                                                                   |
|                                                                                                    | Remote-control security settings                                                  | <ul> <li>Server on: 8% to 80%</li> </ul>                                                                    |
| <ul> <li>Two PCI-X non-hot-plug 100<br/>MHz/64-bit</li> </ul>                                           | Selectable drive startup                                                          | <ul> <li>Server off: 8% to 80%</li> </ul>                                                                   |
| Two PCI Express x4 non-hot-plug                                                                         | <ul> <li>Keyboard password</li> </ul>                                             |                                                                                                    |
| One PCI non-hot-plug 33 MHz/32-bit                                                                      | System-management security                                                        | Size:                                                                                                    |
|                                                                                                    | <ul> <li>User login password</li> </ul>                                           | • Height: 440 mm (17.3 in.)                                                                                 |
| Upgradeable microcode:                                                                                  | <ul> <li>Read-only or read/write access</li> </ul>                                | • Depth: 700 mm (27.5 in.)                                                                                  |
| BIOS, diagnostics, and IBM Baseboard                                                                    | <ul> <li>Dial-in call-back</li> </ul>                                             | • Width: 221 mm (8.7 in.)                                                                                   |
| Management Controller upgrades (when                                                                    |                                                                                   | • Weight: 33.5 kg (74 lb) to 45.8 kg (101 lb)                                                               |
| available) can update EEPROMs on the                                                                    | Power supplies:                                                                   | depending upon configuration                                                                                |
| system board                                                                                            | Standard: One 670 watts (115-230 V                                                |                                                                                                    |
|                                                                                                    | ac)                                                                               |                                                                                                    |
|                                                                                                    | Upgradeable to two hot-swap power                                                 |                                                                                                    |
|                                                                                                    | supplies                                                                          |                                                                                                    |
|                                                                                                    | 1                                                                                 |                                                                                                    |

## What the server offers

The server uses the following features and technologies:

#### · Active PCI (hot-plug) adapter capabilities

The server has one *hot-plug* slot for a peripheral component interconnect (PCI) adapter. With operating system support, you can replace a failing hot-plug a PCI adapter without turning off the server. If the operating system and the adapter support the hot-add feature, you can also add a PCI adapter in this slot without turning off the server.

## Active PCI Express X4 adapter capabilities

The server has two slots for PCI Express X4 adapters. These slots will accept X8 adapters, however they will operate as a X4 adapter.

## Baseboard management controller

The baseboard management controller provides environmental monitoring for the server. If an environmental condition exceeds a threshold or if a system component fails, the baseboard management controller lights LEDs to help you diagnose the problem. Critical errors are also included in the error log.

**Note:** The baseboard management controller is also known as the service processor.

#### IBM Director

IBM Director is a workgroup-hardware-management tool that you can use to centrally manage xSeries servers. For more information, see the IBM Director documentation on the *IBM Director* CD.

## Memory mirroring

Memory mirroring improves the reliability of memory by writing information to the main memory and redundant locations in a mirrored pair of DIMMs. For more information, see "Memory mirroring" on page 7.

## Online-spare memory

Online-spare memory disables failed memory from the system configuration and activates an online-spare memory pair of DIMMs to replace the failed pair. For more information, see "Online-spare memory" on page 7.

#### · Large system-memory capacity

The server supports up to 16 GB of system memory. The memory controller supports error correcting code (ECC) for up to eight single-sided industry-standard PC3200, 400 megahertz (MHz), 1.8 V, 240-pin, registered, double-data-rate (DDR) II, synchronous dynamic random access memory (SDRAM) dual inline memory modules (DIMMs). The memory controller also provides Chipkill<sup>™</sup> Memory protection if the DIMMs are all type x4 and larger than 128 MB. Chipkill Memory protection is a technology that protects the server from a single chip failure on a DIMM.

## IBM ServerGuide<sup>™</sup> Setup and Installation CD

The *ServerGuide Setup and Installation* CD that comes with the server provides programs to help you set up the server and install a 32-bit Windows<sup>®</sup> operating system. The ServerGuide program detects installed hardware options and provides the correct configuration programs and device drivers. For more information about the *ServerGuide Setup and Installation* CD, see "Using the ServerGuide Setup and Installation CD" on page 23.

## Integrated network support

The server comes with dual integrated Broadcom Gigabit Ethernet controllers, which support connection to a 10-Mbps, 100-Mbps, or 1000-Mbps network.

## · Large data-storage capacity and hot-swap capability

The server supports up to six 25.4-mm (1-inch) slim-high, 3.5-inch hot-swap hard disk drives in the hot-swap bays. With the hot-swap feature, you can add, remove, or replace hard disk drives without turning off the server.

## Light path diagnostics

Light path diagnostics provides LEDs to help you diagnose problems. For more information, see the section about light path diagnostics in the *Hardware Maintenance Manual* on the IBM *xSeries Documentation* CD.

## Redundant connection

The addition of an optional network interface card (NIC) provides a failover capability to a redundant Ethernet connection. If a problem occurs with the primary Ethernet connection, all Ethernet traffic that is associated with the primary connection is automatically switched to the redundant NIC. If the applicable device drivers are installed, this switching occurs without data loss and without user intervention.

## Redundant power and cooling capabilities

The server supports up to two 670-watt hot-swap power supplies. If the server comes with only one power supply, you can install an additional power supply with two redundant cooling fans to add redundant power and cooling capabilities. If the maximum load on the server is less than 670 watts and a problem occurs with one of the power supplies, the other power supply can meet the power requirements. The redundant cooling of the fans enables continued operation if one of the fans fails.

## • ServeRAID<sup>™</sup> support

The server supports ServeRAID adapters to create redundant array of independent disks (RAID) configurations.

## Symmetric multiprocessing (SMP)

The server supports up to two Intel Xeon microprocessors. If the server comes with only one microprocessor, you can install an additional microprocessor to enhance performance and provide SMP capability.

#### Systems-management capabilities

The server supports an optional Remote Supervisor Adapter II Slimline. When this adapter is used with the integrated baseboard management controller that comes with the server, you can manage the functions of the server locally and remotely. The Remote Supervisor Adapter II Slimline also provides system monitoring, event recording, and dial-out alert capability.

## Reliability, availability, and serviceability

Three important computer design features are reliability, availability, and serviceability (RAS). The RAS features help to ensure the integrity of the data that is stored in the server, the availability of the server when you need it, and the ease with which you can diagnose and correct problems.

The server has the following RAS features:

- Active PCI<sup>™</sup> (hot-plug) adapter slot
- Automatic error retry and recovery
- Automatic restart after a power failure
- Backup basic input/output system (BIOS) switching under the control of the service processor
- Baseboard management controller (service processor)
- Built-in, menu-driven electrically erasable programmable ROM (EEPROM) based setup, system configuration, redundant array of independent disks (RAID) configuration, and diagnostic programs
- Built-in monitoring for fan, power, temperature, voltage, and power-supply redundancy
- Chipkill memory protection (x4 512 MB or higher DIMMs)
- Error codes and messages
- Error correcting code (ECC) L2 cache and system memory
- Fault-resistant startup
- · Hot-swap hard disk drives
- IBM Director workgroup-hardware-management tool
- Integrated system management processor (ISMP)
- Information and light path diagnostics LED panels
- · Integrated service processor subsystem for remote system management
- · Key lock support for physical security
- · Availability of microcode and diagnostic levels
- Parity checking on the small computer system interface (SCSI) bus and PCI buses
- Power managed and Advanced Configuration and Power Interface (ACPI) compliant
- Power-on self-test (POST)
- Predictive Failure Analysis (PFA) alerts
- Redundant Ethernet capabilities (requires optional Ethernet adapter) with failover support
- Redundant hot-swap capability
  - Cooling fans with speed-sensing capability
  - Cooling fans with speed-sensing capability (with hot-swap power-supply option)
  - Power supplies
- · Remind button to temporarily flash the Attention LED
- Remote system problem-determination support
- ROM-based diagnostic programs
- · Standby voltage for system-management features and monitoring
- Startup (boot) from LAN using Preboot Execution Environment (PXE) protocol
- System auto-configuring from the configuration menu
- System error logging (POST and service processor when Remote Supervisor Adapter II SlimLine is installed)
- Universal Serial Bus (USB) keyboard and mouse
- Upgradeable microcode for POST, BIOS, diagnostics, service processor, and read-only memory (ROM) resident code, locally or over the LAN
- Vital product data (VPD) on microprocessors, system board, power supplies, and SCSI (hot-swap-drive) backplane

• Wake on LAN<sup>®</sup> capability

## **Memory mirroring**

Memory mirroring stores data in two pairs of DIMMs simultaneously. To support memory mirroring, you must install identical dual inline memory modules (DIMMs) in all DIMM slots. For more information, see the section about installing memory modules in the *Option Installation Guide* on the IBM *xSeries Documentation* CD.

To enable memory mirroring through the Configuration/Setup Utility program, select **Advanced Setup** from the main menu, and select **Memory Configuration**. For more information about using the Configuration/Setup Utility program, see Chapter 2, "Configuring the server," on page 17.

| Bank | DIMM pairs |  |
|------|------------|--|
| 1    | 7 and 8    |  |
| 2    | 5 and 6    |  |
| 3    | 3 and 4    |  |
| 4    | 1 and 2    |  |

Table 2. Memory mirroring DIMM installation sequence

## **Online-spare memory**

Online-spare memory disables a failed DIMM pair from the system configuration and activates an online-spare memory DIMM pair to replace the failed pair. Before you can enable this feature, you must install one additional pair of DIMMs. The online-spare memory DIMM pair must be the same speed and type, and the same size as the active DIMM pair or larger.

Enable online-spare memory through the Configuration/Setup Utility program. The BIOS assigns the online-spare memory DIMM pair according to your DIMM configuration. See "Using the Configuration/Setup Utility program" on page 17 for further details about enabling online-spare memory. See Table 3 for the online-spare memory DIMM connector assignments.

| Active DIMM connectors        | Online-spare memory DIMM connectors |
|-------------------------------|-------------------------------------|
| 1 and 2                       | 3 and 4                             |
| 1 and 2<br>3 and 4            | 5 and 6                             |
| 1 and 2<br>3 and 4<br>5 and 6 | 7 and 8                             |

Table 3. Online-spare memory DIMM connector assignments

## **IBM Director**

With IBM Director, a network administrator can:

- · View the hardware configuration of remote systems, in detail
- Monitor the usage and performance of critical components, such as microprocessors, disks, and memory

 Centrally manage individual or large groups of IBM and non-IBM Intel<sup>™</sup>-based servers, desktop computers, workstations, and mobile computers on a variety of platforms

IBM Director provides a comprehensive entry-level workgroup hardware manager. It includes the following key features:

- · Advanced self-management capabilities for maximum system availability
- Multiple operating-system platform support, including Microsoft<sup>®</sup> Windows 2000 Server, Windows XP Professional, Red Hat Linux, SUSE LINUX, and Novell NetWare. For a complete list of operating systems that support IBM Director, see the IBm Director Compatibility Document. This document is in Portable Document Format (PDF) at

http://www.ibm.com/ww/eserver/xseries/system\_management/nfdir/agent.html. It is updated every 6 to 8 weeks.

- Support for IBM and non-IBM servers, desktop computers, workstations, and mobile computers
- · Support for systems-management industry standards
- Integration into leading workgroup and enterprise systems-management environments
- · Ease of use, training, and setup

IBM Director also provides an extensible platform that supports advanced server tools that are designed to reduce the total cost of managing and supporting networked systems. By deploying IBM Director, you can achieve reductions in ownership costs through:

- Reduced downtime
- · Increased productivity of IT personnel and users
- Reduced service and support costs

For more information about IBM Director, see the *IBM Director* CD that comes with the server, the IBM Director documentation on the CD, and the IBM xSeries Systems Management Web page at http://www1.ibm.com/servers/eserver/xseries/ systems\_management/xseries\_sm.html, which presents an overview of IBM Systems Management and IBM Director.

## The UpdateXpress program

The Update*Xpress* program is available for most xSeries servers and server options. It detects supported and installed device drivers and firmware in the server and installs available updates. You can download the Update*Xpress* program from the Web at no additional cost, or you can purchase it on a CD. To download the program or purchase the CD, go to

http://www.ibm.com/pc/ww/eserver/xseries/serverguide/xpress.html.

## Server controls, LEDs, and power

This section describes the controls and light-emitting diodes (LEDs) and how to turn the server on and off.

## **Front view**

The following illustration shows the controls, LEDs, and connectors on the front of the server.

Note: The front bezel door is not shown so that the drive bays are visible.

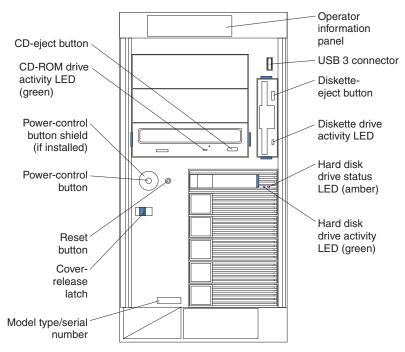

**Operator information panel:** This panel contains LEDs. The following illustration shows the LEDs on the operator information panel.

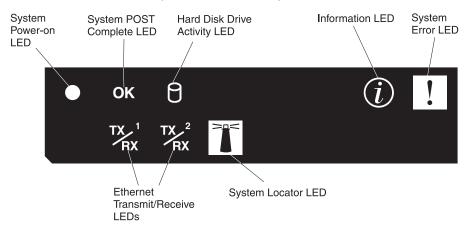

The following LEDs are on the operator information panel:

- System Power-on LED: When this LED is lit and not flashing, it indicates that the server is turned on. When this LED is flashing, it indicates that the server is turned off and still connected to an ac power source. When this LED is off, it indicates that ac power is not present, or the power supply or the LED itself has failed. A power LED is also on the rear of the server.
- System POST-complete LED: When this green LED is lit it indicates POST was completed without any errors.
- Hard Disk Drive activity LED: When this green LED is flashing rapidly it indicates that there is activity on a hard disk drive.
- **System-information LED:** When this amber LED is on, the server power supplies are nonredundant, or some other noncritical event has occurred. The event is recorded in the error log. Check the light path diagnostic panel for more information (see the *Hardware Maintenance Manual and Troubleshooting Guide* on the IBM *xSeries Documentation* CD).
- **System-error LED:** When this amber LED is lit it indicates that a system error has occurred. Use the diagnostic LED panel and the system service label on the inside of the left-side cover to further isolate the error. See the *Hardware Maintenance Manual and Troubleshooting Guide* on the IBM *xSeries Documentation* CD for additional information.
- **System locator LED:** Use this LED to visually locate the server among other servers. You can use IBM Director to light this LED remotely.
- Ethernet transmit/receive activity LED (Tx/Rx 1 or Tx/Rx 2): When these two
  green LEDs are lit they indicate that there is activity between the server and the
  network.

USB 3 connector: Connect a USB device to this connector.

**Diskette-eject button:** Press this button to release a diskette from the diskette drive.

**Diskette drive activity LED:** When this LED is lit, it indicates that the diskette drive is in use.

Hard disk drive activity LED: When this LED is flashing, it indicates that the associated hard disk drive is in use.

**Hard disk drive status LED:** When this LED is lit, it indicates that the associated hard disk drive has failed. If an optional RAID adapter is installed in the server and the LED flashes slowly (one flash per second), the drive is being rebuilt. If the LED flashes rapidly (three flashes per second), the controller is identifying the drive.

**Reset button:** Press this button to reset the server and run the power-on self-test (POST). You might have to use a pen or the end of a straightened paper clip to press the button.

**Power-control button:** Press this button to turn the server on and off manually. A power-control-button shield comes with the server. You can install this disk-shaped shield to prevent the server from being turned off accidentally.

**Power-control-button shield:** You can install this circular disk over the power-control button to prevent the server from being turned off accidently.

**CD-ROM drive activity LED:** When this LED is lit, it indicates that the CD-ROM drive is in use.

**CD-eject button:** Press this button to release a CD from the CD-ROM drive.

## **Rear view**

The following illustration shows the connectors and LEDs on the rear of the server.

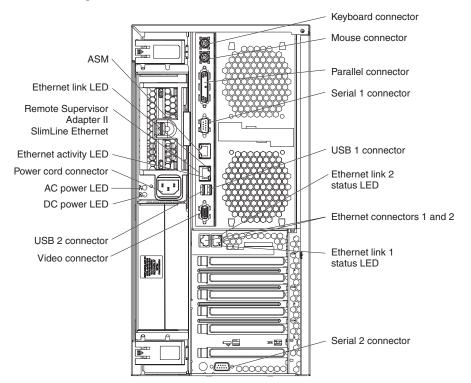

**Keyboard connector:** Connect a PS/2<sup>®</sup> keyboard to this connector.

Mouse connector: Connect a mouse or other PS/2 device to this connector.

Parallel connector: Connect a parallel device to this connector.

Serial 1 connector: Connect a 9-pin serial device to this connector.

USB 1 connector: Connect a USB device to this connector.

**Ethernet link 1 status LED:** This LED is on the Ethernet connector. When this LED is lit, there is an active connection on the Ethernet port 1.

**Ethernet connectors 1 and 2:** Use these connectors to connect the server to a network.

**Ethernet link 2 status LED:** This LED is on the Ethernet connector. When this LED is lit, there is an active connection on the Ethernet port 2.

Serial 2 connector: Connect a 9-pin serial device to this connector.

Video connector: Connect a monitor to this connector.

USB 2 connector: Connect a USB device to this connector.

**DC power LED:** This green LED provides status information about the power supply. During typical operation, both the ac and dc power LEDs are lit. For any other combination of LEDs, see the *Hardware Maintenance Manual and Troubleshooting Guide* on the IBM *xSeries Documentation* CD.

**AC power LED:** This green LED provides status information about the power supply. During typical operation, both the ac and dc power LEDs are lit. For any other combination of LEDs, see the *Hardware Maintenance Manual and Troubleshooting Guide* on the IBM *xSeries Documentation* CD.

**Power-cord connector:** Connect the power cord to this connector.

**Ethernet Activity LED:** This LED is on the Ethernet connector. When it flashes, it indicates that data is being transmitted or received between the server and the network device that is connected to the connector. The flashing frequency is proportional to the amount of traffic on the network link.

**ASM:** Use this connector to connect the server to an Advanced System Management (ASM) network.

**Ethernet link status LED:** This LED is on the Ethernet connector. When this LED is lit, there is an active connection on the Ethernet port.

**Remote Supervisor II SlimLine Ethernet:** Use this connector to connect the server to an optional Remote Supervisor Adapter II SlimLine installed in another server. This connector is enabled when the Remote Supervisor II SlimLine option is installed.

## Server power features

When the server is connected to an ac power source but is not turned on, the operating system does not run, and all core logic except for the service processor is shut down; however, the server can respond to requests from the service processor (also called the baseboard management controller), such as a remote request to turn on the server. The power-on LED flashes to indicate that the server is connected to ac power but is not turned on.

## Turning on the server

Approximately 20 seconds after the server is connected to ac power, the power-control button becomes active, one or more fans might start running, and you can turn on the server and start the operating system by pressing the power-control button.

The server can also be turned on in any of the following ways:

- If a power failure occurs while the server is turned on, the server will restart automatically when power is restored.
- If the server is connected to an Advanced System Management interconnect network that contains at least one server with an optional Remote Supervisor Adapter II SlimLine installed, the server can be turned on from the Remote Supervisor Adapter II SlimLine user interface.
- If your operating system supports the systems-management software for an optional Remote Supervisor Adapter II SlimLine, the systems-management software can turn on the server.
- If your operating system supports the Wake on LAN feature, the Wake on LAN feature can turn on the server.

**Note:** When 4 GB or more of memory (physical or logical) is installed, some memory is reserved for various system resources and is unavailable to the

operating system. The amount of memory that is reserved for system resources depends on the operating system, the configuration of the server, and the configured PCI options.

## Turning off the server

When you turn off the server and leave it connected to ac power, the server can respond to requests from the service processor, such as a remote request to turn on the server. While the server remains connected to ac power, one or more fans might continue to run. To remove all power from the server, you must disconnect it from the power source.

Some operating systems require an orderly shutdown before you turn off the server. See your operating-system documentation for information about shutting down the operating system.

#### Statement 5:

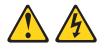

#### **CAUTION:**

The power control button on the device and the power switch on the power supply do not turn off the electrical current supplied to the device. The device also might have more than one power cord. To remove all electrical current from the device, ensure that all power cords are disconnected from the power source.

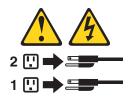

The server can be turned off in any of the following ways:

- You can turn off the server from the operating system, if your operating system supports this feature. After an orderly shutdown of the operating system, the server will be turned off automatically.
- You can press the power-control button to start an orderly shutdown of the operating system and turn off the server, if your operating system supports this feature.
- If the operating system stops functioning, you can press and hold the power-control button for more than 4 seconds to turn off the server.
- If the server is connected to an Advanced System Management interconnect network that contains at least one server with an optional Remote Supervisor Adapter II SlimLine installed, the server can be turned off from the Remote Supervisor Adapter II SlimLine user interface.
- If an optional Remote Supervisor Adapter II SlimLine is installed in the server, the server can be turned off from the Remote Supervisor Adapter II SlimLine user interface.
- If the Wake on LAN feature turned on the server, the Wake on LAN feature can turn off the server.
- The integrated system management processor can turn off the server as an automatic response to a critical system failure.

• You can turn off the server through a request from the service processor.

## Chapter 2. Configuring the server

The following configuration programs and capabilities come with the server:

## Configuration/Setup Utility

The Configuration/Setup Utility program is part of the basic input/output system (BIOS) code in the server. Use it to configure serial port assignments, change interrupt request (IRQ) settings, change the startup-device sequence, set the date and time, and set passwords. For information about using this utility program, see "Using the Configuration/Setup Utility program."

## IBM ServerGuide Setup and Installation CD

The ServerGuide program provides software-setup tools and installation tools that are designed for the server. Use this CD during the installation of the server to configure basic hardware features, such as an integrated SCSI controller with RAID capabilities, and to simplify the installation of your operating system. For information about using this CD, see "Using the ServerGuide Setup and Installation CD" on page 23.

SeveRAID Manager

The ServeRAID program comes with the server. If a ServeRAID controller is installed in the server or if you are using the integrated SCSI controller with RAID capabilities as a RAID controller, you must use the ServeRAID Manager program to define and configure your disk-array subsystem *before* you install the operating system. See "Using ServeRAID Manager" on page 27.

• SCSISelect Utility program for Adaptec<sup>®</sup> HostRAID<sup>™</sup> configuration

Use the SCSI HostRAID feature of the SCSISelect Utility program to configure the SCSI controller with integrated RAID and the devices that are attached to it. For more information about using this utility program, see "Using the SCSISelect Utility program for Adaptec HostRAID configuration" on page 25.

#### Ethernet controller configuration

To configure the integrated Ethernet controllers, see "Configuring the Gigabit Ethernet controller" on page 28.

Baseboard management controller

Use the baseboard management controller utility programs to configure the baseboard management controller. The utilities also provide the capability to update the firmware and sensor data record/field replacable unit (SDR/FRU) data and to configure a network for remote server management. For information about using the baseboard management controller utility programs, see "Using the baseboard management controller" on page 28.

## Using the Configuration/Setup Utility program

Use the Configuration/Setup Utility program to:

- View configuration information
- View and change assignments for devices and I/O ports
- Set the date and time
- · Set and change passwords and Remote Control Security settings
- · Set the startup characteristics of the server and the order of startup devices
- · Set and change settings for advanced hardware features
- · View, set, and change settings for power-management features
- · View and clear error logs

- Change interrupt request (IRQ) settings
- · Enable USB keyboard and mouse support
- Resolve configuration conflicts

## Starting the Configuration/Setup Utility program

Complete the following steps to start the Configuration/Setup Utility program:

- 1. Turn on the server.
- 2. When the prompt Press F1 for Configuration/Setup appears, press F1. If you have set both a power-on password and an administrator password, you must type the administrator password to access the full Configuration/Setup Utility menu. If you do not type the administrator password, a limited Configuration/Setup Utility menu is available.
- 3. Select settings to view or change.

## **Configuration/Setup Utility menu choices**

The following choices are on the Configuration/Setup Utility main menu. Depending on the version of the BIOS code in your server, some menu choices might differ slightly from these descriptions.

## System Summary

Select this choice to view configuration information, including the type, speed, and cache sizes of the microprocessors and the amount of installed memory. When you make configuration changes through other options in the Configuration/Setup Utility program, the changes are reflected in the system summary; you cannot change settings directly in the system summary.

This choice is on the full and limited Configuration/Setup Utility menu.

#### System Information

Select this choice to view information about your server. When you make changes through other options in the Configuration/Setup Utility program, some of those changes are reflected in the system information; you cannot change settings directly in the system information.

This choice is on the full Configuration/Setup Utility menu only.

Product Data

Select this choice to view the machine type and model of your server, the serial number, and the revision level or issue date of the BIOS and diagnostics code stored in electrically erasable programmable ROM (EEPROM).

#### Devices and I/O Ports

Select this choice to view or change assignments for devices and input/output (I/O) ports.

Select this choice to enable or disable integrated SCSI and Ethernet controllers and all standard ports (such as serial and parallel). **Enable** is the default setting for all controllers. If you disable a device, it cannot be configured, and the operating system will not be able to detect it (this is equivalent to disconnecting the device). If you disable the integrated SCSI controller and no SCSI adapter is installed, the server will have no SCSI capability. If you disable the integrated Ethernet controller and no Ethernet adapter is installed, the server will have no Ethernet capability. If you disable the integrated USB controller, the server will have no USB capability; to maintain USB capability, make sure that **Enabled** is selected for the **USB Host Controller** and **USB BIOS Legacy Support** options.

This choice is on the full Configuration/Setup Utility menu only.

## Date and Time

Select this choice to set the date and time in the server, in 24-hour format (*hour.minute:second*).

This choice is on the full Configuration/Setup Utility menu only.

System Security

Select this choice to set passwords and the Remote Control Security settings. See "Passwords" on page 21 for more information about passwords. You can also enable the chassis-intrusion detector to alert you each time the server cover is removed.

This choice is on the full Configuration/Setup Utility menu only.

#### Power-on Password

Select this choice to set or change a power-on password. See "Power-on password" on page 22 for more information.

## - Administrator Password

**Attention:** If you set an administrator password and then forget it, there is no way to change, override, or remove it. You must replace the system board.

This choice is on the Configuration/Setup Utility menu only if an optional IBM Remote Supervisor Adapter II SlimLine is installed.

Select this choice to set or change an administrator password. An administrator password is intended to be used by a system administrator; it limits access to the full Configuration/Setup Utility menu. If an administrator password is set, the full Configuration/Setup Utility menu is available only if you type the administrator password at the password prompt. See "Administrator password" on page 22 for more information.

## - Remote-Control Password

Select this choice to set or change a remote-control password. See "Remote-control password" on page 22 for more information.

This choice is on the Configuration/Setup Utility menu only if an optional IBM Remote Supervisor Adapter II SlimLine is installed.

## Start Options

Select this choice to view or change the start options. Changes in the start options take effect when you restart the server.

You can set keyboard operating characteristics, such as the keyboard speed, and you can specify whether the server starts with the keyboard number lock on or off. You can enable the server to run without a diskette drive, monitor, or keyboard.

The startup sequence specifies the order in which the server checks devices to find a boot record. The server starts from the first boot record that it finds. If your server has Wake on LAN hardware and software and the operating system supports Wake on LAN functions, you can specify a startup sequence for the Wake on LAN functions. You can also specify whether the integrated SCSI controller or a PCI SCSI adapter has boot precedence.

If you enable the boot fail count, the BIOS default settings will be restored after three consecutive failures to find a boot record.

You can enable a virus-detection test that checks for changes in the boot record when the server starts.

This choice is on the full Configuration/Setup Utility menu only.

Advanced Setup

Select this choice to change settings for advanced hardware features.

**Important:** The server might malfunction if these options are incorrectly configured. Follow the instructions on the screen carefully.

This choice is on the full Configuration/Setup Utility menu only.

- System Partition Visibility

Select this choice to specify whether the System Partition is to be visible or hidden.

- PCI Slot/Device Information

Select this choice to view the system resources that are used by installed PCI or PCI-X devices.

- Memory Settings

Select this choice to manually enable a pair of memory connectors. If a memory error is detected during POST or memory configuration, the server automatically disables the failing pair of memory connectors and continues operating with reduced memory. After the problem is corrected, you must manually enable the memory connectors. Use the arrow keys to highlight the pair of memory connectors that you want to enable, and use the arrow keys to select **Enable**.

- CPU Options

Select this choice to specify whether the serial number in the microprocessor is to be readable. You can also disable the microprocessor cache or set it to use the write-back or write-through method. Write-back caching generally provides better system performance.

PCI Bus Control

Select this choice to view and set interrupts for PCI devices and to configure the master-latency-timer value for the server.

- Baseboard Management Controller Settings

Select this choice to view the Baseboard Management Controller Settings, including the Network Configuaration and Baseboard Management Controller Settings System Event Log. You can also enable or disable the **Reboot on System NMI** option on this menu. If you enable this option, the server will automatically restart 60 seconds after the service processor issues a nonmaskable interrupt (NMI) to the server. If you disable this option, the server will not restart. **Enable** is the default setting.

Error Logs

Select this choice to view or clear error logs.

- POST Error Log

Select this choice to view the three most recent error codes and messages that were generated during POST. Select **Clear error logs** to clear the POST error log.

System Event/Error Log

Select this choice to view the System Event/Error log, which contains all system error and warning messages that have been generated. Use the arrow keys to move between pages in the log. If an optional IBM Remote Supervisor Adapter II SlimLine is installed, the full text of the error messages is displayed; otherwise, the log contains only numeric error codes. Run the diagnostic program to get more information about error codes that occur. See the *Hardware Maintenance Manual and Troubleshooting Guide* on the IBM *xSeries Documentation* CD for instructions. Select **Clear error logs** to clear the System Event/Error log.

Save Settings

Select this choice to save the changes you have made in the settings.

Restore Settings

Select this choice to cancel the changes you have made in the settings and restore the previous settings.

Load Default Settings

Select this choice to cancel the changes you have made in the settings and restore the factory settings.

Exit Setup

Select this choice to exit from the Configuration/Setup Utility program. If you have not saved the changes you have made in the settings, you are asked whether you want to save the changes or exit without saving them.

## Additional Configuration/Setup Utility menu choices

If an IBM Remote Supervisor Adapter II SlimLine is installed, you can view the following additional menu choices in the Configuration/Setup Utility program:

System Card Data

Select this choice to display information about the server.

PCI Slot/Device Information

Select this choice to view the properties of adapters in the PCI slots.

- Administrator Password
- Select this choice to set or change the administrator password.
- Remote Control Security Settings

Select this choice to set the remote-control password. You can specify the number of failed attempts to enter the correct remote-control password and the duration that must elapse before another attempt is allowed.

## **Passwords**

From the **System Security** choice, you can set, change, and delete a power-on password and an administrator password. The **System Security** choice is on the full Configuration/Setup menu only.

If you set only a power-on password, you must type the power-on password to complete the system startup, and you have access to the full Configuration/Setup Utility menu.

An administrator password is intended to be used by a system administrator; it limits access to the full Configuration/Setup Utility menu. If you set only an administrator password, you do not have to type a password to complete the system startup, but you must type the administrator password to access the Configuration/Setup Utility menu.

If you set a power-on password for a user and an administrator password for a system administrator, you can type either password to complete the system startup. A system administrator who types the administrator password has access to the full Configuration/Setup Utility menu; the system administrator can give the user authority to set, change, and delete the power-on password. A user who types the power-on password has access to only the limited Configuration/Setup Utility menu; the user can set, change, and delete the power-on password, if the system administrator has given the user that authority.

## **Power-on password**

If a power-on password is set, when you turn on the server, the system startup will not be completed until you type the power-on password. You can use any combination of up to seven characters (A–Z, a–z, and 0–9) for the password.

When a power-on password is set, you can enable the Unattended Start mode, in which the keyboard and mouse remain locked but the operating system can start. You can unlock the keyboard and mouse by typing the power-on password.

If you forget the power-on password, you can regain access to the server in any of the following ways:

- If an administrator password is set, type the administrator password at the password prompt. Start the Configuration/Setup Utility program and reset the power-on password.
- Remove the server battery and then reinstall it. See the *Option Installation Guide* for instructions for removing the battery.
- Change the position of the power-on password override switch (switch 6 on switch block 1 on the system board) to bypass the power-on password check.

**Attention:** Before changing any switch settings or moving any jumpers, turn off the server; then, disconnect all power cords and external cables. See the safety information beginning on page v.

While the server is turned off, move the switch to the position opposite its current position. You can then start the Configuration/Setup Utility program and reset the power-on password. You do not need to return the switch to the previous position.

The power-on password override switch does not affect the administrator password.

#### Administrator password

If an administrator password is set, you must type the administrator password for access to the full Configuration/Setup Utility menu. You can use any combination of up to seven characters (A–Z, a–z, and 0–9) for the password. The **Administrator Password** choice is on the Configuration/Setup Utility menu only if an optional IBM Remote Supervisor Adapter II SlimLine is installed.

**Attention:** If you set an administrator password and then forget it, there is no way to change, override, or remove it. You must replace the system board.

#### **Remote-control password**

If a remote-control password is set, you must type the remote-control password to access the server remotely. You can use any combination of up to seven characters (A–Z, a–z, and 0–9) for the password. You can specify the number of failed attempts to enter the correct remote-control password that are allowed and the duration that must elapse before another attempt is allowed. The **Remote-Control Password** choice is on the Configuration/Setup Utility menu only if an optional IBM Remote Supervisor Adapter II SlimLine is installed.

## Using the ServerGuide Setup and Installation CD

The *ServerGuide Setup and Installation* CD includes an easy-to-use setup and installation program that is designed for your IBM server. The ServerGuide program detects the server model and hardware options that are installed and uses that information during setup to configure the hardware. The ServerGuide program simplifies operating-system installations by providing updated device drivers and, in some cases, installing them automatically.

**Note:** The ServerGuide program works only with 32-bit Windows operating systems.

If a later version of the ServerGuide program is available, you can download a free image of the *ServerGuide Setup and Installation* CD, or you can purchase the CD. To download the image, go to the IBM ServerGuide Web page at http://www.ibm.com/pc/qtechinfo/MIGR-4ZKPPT.html. To purchase the latest *ServerGuide Setup and Installation* CD, go to the ServerGuide fulfillment Web site at http://www.ibm.com/pc/coupon/.

The ServerGuide program has the following features to make setup easier:

- An easy-to-use interface
- Diskette-free setup, and configuration programs that are based on detected hardware
- ServeRAID Manager program, which configures your ServeRAID adapter or integrated SCSI controller with RAID capabilities
- · Device drivers that are provided for your server model and detected hardware
- Operating-system partition size and file-system type that are selectable during setup

## ServerGuide features

Features and functions can vary slightly with different versions of the ServerGuide program. To learn more about the version that you have, start the *ServerGuide Setup and Installation* CD and view the online overview. Not all features are supported on all server models.

The ServerGuide program requires a supported IBM server with an enabled startable (bootable) CD-ROM drive. In addition to the *ServerGuide Setup and Installation* CD, you must have your operating-system CD to install your operating system.

The ServerGuide program has the following features:

- · Sets system date and time
- Detects the SCSI RAID adapter, controller, or integrated SCSI controller with RAID capabilities and runs the SCSI RAID configuration program and updated ServeRAID firmware.
- Detects installed hardware options and provides updated device drivers for most adapters and devices
- · Provides diskette-free installation for supported Windows operating systems
- Includes an online readme file with links to tips for your hardware and operating-system installation

## Setup and configuration overview

When you use the *ServerGuide Setup and Installation* CD, you do not need setup diskettes. You can use the CD to configure any supported IBM server model. The

setup program provides a list of tasks that are required to set up your server model. On a server with a ServeRAID adapter or integrated SCSI controller with RAID capabilities, you can run the SCSI RAID configuration program to create logical drives.

**Note:** Features and functions can vary slightly with different versions of the ServerGuide program.

When you start the *ServerGuide Setup and Installation* CD, the program prompts you to complete the following tasks:

- Select your language.
- · Select your keyboard layout and country.
- · View the overview to learn about ServerGuide features.
- View the readme file to review installation tips for your operating system and adapter.
- Start the operating-system installation. You will need your operating-system CD.

## Typical operating-system installation

You can use the ServerGuide program to shorten your installation time. The ServerGuide program provides the device drivers that are required for your hardware and for the operating system that you are installing. This section describes a typical ServerGuide operating-system installation.

**Note:** Features and functions can vary slightly with different versions of the ServerGuide program.

- 1. After you have completed the setup process, the operating-system installation program starts. (You will need your operating-system CD to complete the installation.)
- 2. The ServerGuide program stores information about the server model, service processor, hard disk drive controllers, and network adapters. Then, the program checks the CD for newer device drivers. This information is stored and then passed to the operating-system installation program.
- 3. The ServerGuide program presents operating-system partition options that are based on your operating-system selection and the installed hard disk drives.
- 4. The ServerGuide program prompts you to insert your operating-system CD and restart the server. At this point, the installation program for the operating system takes control to complete the installation.

## Installing your operating system without ServerGuide

If you have already configured the server hardware and you decide not to use the ServerGuide program to install your operating system, complete the following steps to download the latest operating-system installation instructions from the IBM Support Web page:

- 1. Go to http://www.ibm.com/pc/support/.
- 2. In the Download section, click Downloads & drivers.
- 3. On the "Downloads and drivers" page, in the **Brand** field, select **Servers**.
- 4. In the Family field, select xSeries 236.
- 5. Click Continue.
- 6. In the View by document type field, select OS installation.
- 7. Select the instructions for your operating system.

# Using the SCSISelect Utility program for Adaptec HostRAID configuration

Use the SCSISelect Utility program to add RAID level-0, level-1, and level-10 functionality. Installing a ServeRAID-7k enables the SCSI controller to provide additional RAID levels. This utility is part of the BIOS code in the server.

The SCSI RAID feature comes disabled by default. You must enable it and install the device drivers before you can use it. SCSI RAID configuration utilities, device drivers, and information are available on the *ServeRAID-7e (Adaptec HostRAID) Support* CD. If this CD did not come with your server, you can download the IBM *ServeRAID-7e (Adaptec HostRAID)* Support CD from the IBM Web site at http://www.ibm.com/pc/support/.

#### Enabling the SCSI HostRAID feature

Complete the following steps to enable the SCSI HostRAID feature:

- 1. Turn on the server.
- 2. When the prompt Press <CTRL><A> for SCSISelect Utility appears, press Ctrl+A. If you have set an administrator password, you are prompted to type the password.
- 3. Use the arrow keys to select the channel for which you want to change settings and press Enter.
- 4. Select Configure/View SCSI Controller Setting; then, select HostRAID.
- 5. Select **Enabled**.
- 6. Press Esc; then, select **Yes** to save the changes.

#### Using the SCSI HostRAID feature to perform RAID level-0 configuration

The instructions in this section describe how to access the SCSI HostRAID feature from the SCSISelect Utility program and perform an initial RAID level-0 configuration. If you install a different type of RAID adapter in the server, use the configuration method described in the instructions that come with that adapter to view or change SCSI settings for attached devices.

See the documentation on the *ServeRAID-7e (Adaptec HostRAID) Support* CD for additional information about how to use the SCSI HostRAID feature.

#### Configuring the controller

Complete the following steps to use the SCSI HostRAID feature to configure a RAID level-0 array:

**Note:** You must at least two hard disk drives installed in the server to configure a RAID level-0 array.

- 1. From the SCSISelect Utility main menu, select **Configure/View HostRAID Settings**.
- 2. From the list of ready drives, type C to create an array.
- 3. Select **RAID-0** when asked to select the RAID type.
- 4. From the list of ready drives, select the two drives that you want to group into the array.
- 5. Select Stripe Size.
- 6. Select **Yes** if the array is bootable.
- 7. Select Yes to create the array.

- 8. Press Esc to exit the utility.
- 9. Restart the server.

#### Using the SCSI HostRAID feature to perform RAID level-1 configuration

The instructions in this section describe how to access the SCSI HostRAID feature from the SCSISelect Utility program and perform an initial RAID level-1 configuration. If you install a different type of RAID adapter in the server, use the configuration method described in the instructions that come with that adapter to view or change SCSI settings for attached devices.

See the documentation on the *ServeRAID-7e (Adaptec HostRAID) Support* CD for additional information about how to use the SCSI HostRAID feature.

#### Configuring the controller

Complete the following steps to use the SCSI HostRAID feature to configure a RAID level-1 array:

**Note:** You must at least two hard disk drives installed in the server to configure a RAID level-1 array.

- 1. From the SCSISelect Utility main menu, select **Configure/View HostRAID Settings**.
- 2. From the list of ready drives, type C to create an array.
- 3. Select RAID-1 when asked to select the RAID type.
- 4. From the list of ready drives, select the two drives that you want to group into the array.
- 5. Select Create new RAID-1.
- 6. Type an identifier for the array.
- 7. Select Yes if the array is bootable.
- 8. Select Yes to create the array.
- 9. Press Esc to exit the utility.
- 10. Restart the server.

# Using the SCSI HostRAID feature to perform a RAID level-10 configuration

The instructions in this section describe how to access the SCSI HostRAID feature from the SCSISelect Utility program and perform an initial RAID level-10 configuration. If you install a different type of RAID adapter in the server, use the configuration method described in the instructions that come with that adapter to view or change SCSI settings for attached devices.

See the documentation on the *ServeRAID-7e (Adaptec HostRAID) Support* CD for additional information about how to use the SCSI HostRAID feature.

#### Configuring the controller

Complete the following steps to use the SCSI HostRAID feature to configure a RAID level-10 array:

**Note:** You must at least four hard disk drives installed in the server to configure a RAID level-10 array.

- 1. From the SCSISelect Utility main menu, select **Configure/View HostRAID Settings**.
- 2. From the list of ready drives, type C to create an array.

- 3. Select RAID-10 when asked to select the RAID type.
- 4. From the list of ready drives, select the two drives that you want to group into the array.
- 5. Select Stripe Size.
- 6. Type an identifier for the array.
- 7. Select **Yes** if the array is bootable.
- 8. Select Yes to create the array.
- 9. Press Esc to exit the utility.
- 10. Restart the server.

#### Viewing the configuration

You can use the SCSISelect Utility program to view information about the SCSI controller. From the list of available arrays, select an array and press Enter. Press Esc to exit the utility.

#### Using ServeRAID Manager

You can use the ServeRAID Manager program, which is on the *IBM ServeRAID Support* CD, to:

- Configure a redundant array of independent disks (RAID) array
- Restore a SCSI hard disk drive to factory-default settings, erasing all data from the disk
- · View the RAID configuration and associated devices
- Monitor operation of the RAID controllers

The ServeRAID Manager program operates in two ways:

- Startable-CD mode
- As an installed software program

See the ServeRAID documentation on the IBM ServeRAID Support CD for additional information about RAID technology and instructions for using ServeRAID Manager.

The Installation Guide for the server also contains instructions for using ServeRAID Manager to configure the integrated SCSI controller with RAID capabilities.

#### Notes:

- 1. The integrated SCSI controller with RAID capabilities supports only RAID level-0, RAID level-1, and RAID level-10. Installing an optional ServeRAID-7k controller provides support for additional RAID levels.
- If you install a different type of RAID adapter in the server, use the configuration method described in the instruction that come with that adapter to view or change SCSI settings for attached devices.

Before you install your operating system, you must configure the SCSI or ServeRAID controller. You must use the configuration program on the *IBM ServeRAID Support* CD to configure the integrated SCSI controller with RAID capabilities or to configure an optional IBM ServeRAID controller.

#### Notes:

1. You cannot use the *ServerGuide Setup and Installation* CD to configure the optional controllers.

 To update the firmware and BIOS code for an optional ServeRAID controller, you must use the *IBM ServeRAID Support* CD that comes with the ServeRAID option.

### **Configuring the Gigabit Ethernet controller**

The Ethernet controllers are integrated on the system board. They provide an interface for connecting to a 10-Mbps, 100-Mbps, or 1-Gbps network and provide full-duplex (FDX) capability, which enables simultaneous transmission and reception of data on the network. If the Ethernet ports in the server support auto-negotiation, the controllers detect the data-transfer rate (10BASE-T, 100BASE-TX, or 1000BASE-T) and duplex mode (full-duplex or half-duplex) of the network and automatically operate at that rate and mode.

You do not have to set any jumpers or configure the controllers. However, you must install a device driver to enable the operating system to address the controllers. For device drivers and information about configuring the Ethernet controllers, see the *Broadcom NetXtreme Gigabit Ethernet Software CD* that comes with the server. For updated information about configuring the controllers, go to http://www.ibm.com/pc/support/.

#### Using the baseboard management controller

The baseboard management controller provides environmental monitoring for the server. If environmental conditions exceed thresholds or if system components fail, the baseboard management controller lights LEDs to help you diagnose the problem and also records the error in the System Event/Error log.

The baseboard management controller also provides the following remote server management capabilities through the OSA SMBridge management utility program:

#### Command-line interface (IPMI Shell)

The command-line interface provides direct access to server management functions through the IPMI 1.5 protocol. Use the command-line interface to issue commands to control the server power, view system information, and identify the server. You can also save one or more commands as a text file and run the file as a script.

#### Serial over LAN

Establish a Serial over LAN (SOL) connection to manage servers from a remote location. You can remotely view and change the BIOS settings, restart the server, identify the server, and perform other management functions. Any standard Telenet client application can access the SOL connection.

# Enabling and configuring SOL using the OSA SMBridge management utility program

To enable and configure the server for SOL by using the OSA SMBridge management utility program, you must update and configure the BIOS code and enable the operating system for an SOL connection.

Note: In an SOL session, use the following commands instead of function keys:

- To start the Configuration/Setup Utility program when the prompt Press F1 for Configuration/Setup appears, press Esc, Shift+o, then Shift+p.
- To start the diagnostic programs, when the prompt F2 for Diagnostics appears, press Esc, Shift+o, then Shift+q.

#### **BIOS update and configuration**

Complete the following steps to update and configure the BIOS code to enable SOL:

- 1. Update the BIOS code:
  - a. Download the latest version of the BIOS code from http://www.ibm.com/pc/support/.
  - b. Update the BIOS code, following the instructions that come with the update file that you downloaded.
- 2. Configure the BIOS settings:
  - a. Restart the server and press F1 when prompted to start the Configuration/Setup Utility program.
  - b. Select **Devices and I/O Ports**; then, make sure that the values are set as follows:
    - Serial Port A: Auto-configure
    - Serial Port B: Auto-configure
  - c. Select **Remote Console Redirection**; then, make sure that the values are set as follows:
    - Remote Console Active: Enabled
    - Remote Console COM Port: COM 1
    - Remote Console Baud Rate: 19200
    - Remote Console Data Bits: 8
    - Remote Console Parity: None
    - Remote Console Stop Bits: 1
    - Remote Console Text Emulation: ANSI
    - Remote Console Keyboard Emulation: ANSI
    - Remote Console Active After Boot: Enabled
    - Remote Console Flow Control: Hardware
  - d. Press Esc twice to exit the **Remote Console Redirection** and **Devices and I/O Ports** sections of the Configuration/Setup Utility program.

Note: Do not use Planar Ethernet 1 for PXE/DHCP booting or installation.

- e. Select **Start Options**; then, set **Planar Ethernet PXE/DHCP** to one of the following settings:
  - Disabled
  - Planar Ethernet 2. If you set Planar Ethernet PXE/DHCP to Planar Ethernet 2, you must also set Run PXE only on selected Planar NIC to Enabled.
- f. Press Esc to exit the **Start Options** section of the Configuration/Setup Utility program.
- g. Select Save Settings; then, press Enter.
- h. Press Enter to confirm.
- i. Select Exit Setup; then, press Enter.
- j. Make sure that Yes, exit the Setup Utility is selected; then, press Enter.

#### Linux configuration

For SOL operation on the server, you must configure the Linux operating system to expose the Linux initialization (booting) process. This enables users to log in to the

Linux console through an SOL session and directs Linux output to the serial console. See the documentation for your specific Linux operating-system type for information and instructions.

Use one of the following procedures to enable SOL sessions for your Linux operating system. You must be logged in as a root user to perform these procedures.

#### Red Hat Enterprise Linux ES 2.1 configuration:

**Note:** This procedure is based on a default installation of Red Hat Enterprise Linux ES 2.1. The file names, structures, and commands might be different for other versions of Red Hat Linux.

Complete the following steps to configure the general Linux parameters for SOL operation when using the Red Hat Enterprise Linux ES 2.1 operating system.

**Note:** Hardware flow control prevents character loss during communication over a serial connection. You must enable it when using a Linux operating system.

1. Add the following line to the end of the # Run gettys in standard runlevels section of the /etc/inittab file. This enables hardware flow control and enables users to log in through the SOL console.

7:2345:respawn:/sbin/agetty -h ttyS0 19200 vt102

 Add the following line at the bottom of the /etc/securetty file to enable a user to log in as the root user through the SOL console: ttyS1

LILO configuration: If you are using LILO, complete the following steps:

- 1. Complete the following steps to modify the /etc/lilo.conf file:
  - a. Add the following text to the end of the first default=linux line -Monitor
  - b. Comment out the map=/boot/map line by adding a # at the beginning of this line.
  - c. Comment out the message=/boot/message line by adding a # at the beginning of this line.
  - d. Add the following line before the first image= line:

```
\ensuremath{\texttt{\#}} This will allow you to only Monitor the OS boot via SOL
```

- e. Add the following text to the end of the first label=linux line: -Monitor
- f. Add the following line to the first image= section. This enables SOL. append="console=ttyS0,19200n8 console=tty1"
- g. Add the following lines between the two image= sections:

```
\# This will allow you to Interact with the OS boot via SOL
```

```
image=/boot/vmlinuz-2.4.9-e.12smp
```

```
label=linux-Interact
```

```
initrd=/boot/initrd-2.4.9-e.12smp.img
```

```
read-only
```

```
root=/dev/hda6
```

append="console=tty1 console=ttyS0,19200n8 "

The following examples show the original content of the /etc/lilo.conf file and the content of this file after modification.

#### Original /etc/lilo.conf contents prompt timeout=50 default=linux boot=/dev/hda map=/boot/map install=/boot/boot.b message=/boot/message linear image=/boot/vmlinuz-2.4.9-e.12smp label=linux initrd=/boot/initrd-2.4.9-e.12smp.img read-only root=/dev/hda6 image=/boot/vmlinuz-2.4.9-e.12 label=linux-up initrd=/boot/initrd-2.4.9-e.12.img read-only root=/dev/hda6

| Modified /etc/lilo.conf contents                                      |  |
|-----------------------------------------------------------------------|--|
| prompt                                                                |  |
| timeout=50                                                            |  |
| default=linux-Monitor                                                 |  |
| boot=/dev/hda                                                         |  |
| <pre>#map=/boot/map</pre>                                             |  |
| install=/boot/boot.b                                                  |  |
| #message=/boot/message                                                |  |
| linear                                                                |  |
| <pre># This will allow you to only Monitor the OS boot via SOL</pre>  |  |
| <pre>image=/boot/vmlinuz-2.4.9-e.12smp</pre>                          |  |
| label=linux-Monitor                                                   |  |
| <pre>initrd=/boot/initrd-2.4.9-e.12smp.img</pre>                      |  |
| read-only                                                             |  |
| root=/dev/hda6                                                        |  |
| append="console=ttyS0,19200n8 console=tty1"                           |  |
| <pre># This will allow you to Interact with the OS boot via SOL</pre> |  |
| <pre>image=/boot/vmlinuz-2.4.9-e.12smp</pre>                          |  |
| label=linux-Interact                                                  |  |
| initrd=/boot/initrd-2.4.9-e.12smp.img                                 |  |
| read-only                                                             |  |
| root=/dev/hda6                                                        |  |
| append="console=tty1 console=ttyS0,19200n8 "                          |  |
| <pre>image=/boot/vmlinuz-2.4.9-e.12</pre>                             |  |
| label=linux-up                                                        |  |
| initrd=/boot/initrd-2.4.9-e.12.img                                    |  |
| read-only                                                             |  |
| root=/dev/hda6                                                        |  |

2. Run the lilo command to store and activate the LILO configuration.

When the Linux operating system starts, a LIL0 boot: prompt is displayed instead of the graphical user interface. Press Tab at this prompt to install all of the boot options that are listed. To load the operating system in interactive mode, type linux-Interact and then press Enter.

*GRUB configuration:* If you are using GRUB, complete the following steps to modify the /boot/grub/grub.conf file:

- 1. Comment out the splashimage= line by adding a # at the beginning of this line.
- 2. Add the following line before the first title= line:

 $\ensuremath{\texttt{\#}}$  This will allow you to only Monitor the OS boot via SOL

- Append the following text to the first title= line: SOL Monitor
- Append the following text to the kernel/ line of the first title= section: console=ttyS0,19200 console=tty1
- 5. Add the following five lines between the two title= sections: # This will allow you to Interact with the OS boot via SOL title Red Hat Linux (2.4.9-e.12smp) SOL Interactive root (hd0,0)

# kernel /vmlinuz-2.4.9-e.12smp ro root=/dev/hda6 console=tty1 console=ttyS0,19200 initrd /initrd-2.4.9-e.12smp.img

**Note:** The entry that begins with kernel /vmlinuz is shown with a line break after console=tty1. In your file, the entire entry must all be on one line.

The following examples show the original content of the /boot/grub/grub.conf file and the content of this file after modification.

| Original /boot/grub/grub.conf contents                                      |  |  |
|-----------------------------------------------------------------------------|--|--|
| #grub.conf generated by anaconda                                            |  |  |
| #                                                                           |  |  |
| # Note that you do not have to rerun grub after making changes to this file |  |  |
| <pre># NOTICE: You have a /boot partition. This means that</pre>            |  |  |
| # all kernel and initrd paths are relative to /boot/, eg.                   |  |  |
| # root (hd0,0)                                                              |  |  |
| <pre># kernel /vmlinuz-version ro root=/dev/hda6</pre>                      |  |  |
| <pre># initrd /initrd-version.img</pre>                                     |  |  |
| #boot=/dev/hda                                                              |  |  |
| default=0                                                                   |  |  |
| timeout=10                                                                  |  |  |
| splashimage=(hd0,0)/grub/splash.xpm.gz                                      |  |  |
| title Red Hat Enterprise Linux ES (2.4.9-e.12smp)                           |  |  |
| root (hd0,0)                                                                |  |  |
| kernel /vmlinuz-2.4.9-e.12smp ro root=/dev/hda6                             |  |  |
| initrd /initrd-2.4.9-e.12smp.img                                            |  |  |
| title Red Hat Enterprise Linux ES-up (2.4.9-e.12)                           |  |  |
| root (hd0,0)                                                                |  |  |
| kernel /vmlinuz-2.4.9-e.12 ro root=/dev/hda6                                |  |  |
| initrd /initrd-2.4.9-e.12.img                                               |  |  |

#### Modified /boot/grub/grub.conf contents

| #grub.conf generated by anaconda                                                 |  |  |  |
|----------------------------------------------------------------------------------|--|--|--|
| #                                                                                |  |  |  |
| # Note that you do not have to rerun grub after making changes to this file      |  |  |  |
| <pre># NOTICE: You have a /boot partition. This means that</pre>                 |  |  |  |
| <pre># all kernel and initrd paths are relative to /boot/, eg.</pre>             |  |  |  |
| # root (hd0,0)                                                                   |  |  |  |
| <pre># kernel /vmlinuz-version ro root=/dev/hda6</pre>                           |  |  |  |
| <pre># initrd /initrd-version.img</pre>                                          |  |  |  |
| #boot=/dev/hda                                                                   |  |  |  |
| default=0                                                                        |  |  |  |
| timeout=10                                                                       |  |  |  |
| <pre># splashimage=(hd0,0)/grub/splash.xpm.gz</pre>                              |  |  |  |
| # This will allow you to only Monitor the OS boot via SOL                        |  |  |  |
| title Red Hat Enterprise Linux ES (2.4.9-e.12smp) SOL Monitor                    |  |  |  |
| root (hd0,0)                                                                     |  |  |  |
| kernel /vmlinuz-2.4.9-e.12smp ro root=/dev/hda6 console=ttyS0,19200 console=tty1 |  |  |  |
| initrd /initrd-2.4.9-e.12smp.img                                                 |  |  |  |
| # This will allow you to Interact with the OS boot via SOL                       |  |  |  |
| title Red Hat Linux (2.4.9-e.12smp) SOL Interactive                              |  |  |  |
| root (hd0,0)                                                                     |  |  |  |
| kernel /vmlinuz-2.4.9-e.12smp ro root=/dev/hda6 console=tty1 console=ttyS0,19200 |  |  |  |
| initrd /initrd-2.4.9-e.12smp.img                                                 |  |  |  |
| title Red Hat Enterprise Linux ES-up (2.4.9-e.12)                                |  |  |  |
| root (hd0,0)                                                                     |  |  |  |
| kernel /vmlinuz-2.4.9-e.12 ro root=/dev/hda6                                     |  |  |  |
| initrd /initrd-2.4.9-e.12.img                                                    |  |  |  |

You must restart the Linux operating system after completing these procedures for the changes to take effect and to enable SOL.

#### SUSE SLES 8.0 configuration:

**Note:** This procedure is based on a default installation of SUSE Linux Enterprise Server (SLES) 8.0. The file names, structures, and commands might be different for other versions of SUSE LINUX.

Complete the following steps to configure the general Linux parameters for SOL operation when using the SLES 8.0 operating system.

**Note:** Hardware flow control prevents character loss during communication over a serial connection. You must enable it when using a Linux operating system.

1. Add the following line to the end of the # getty-programs for the normal runlevels section of the /etc/inittab file. This enables hardware flow control and enables users to log in through the SOL console.

7:2345:respawn:/sbin/agetty -h ttyS0 19200 vt102

- Add the following line after the tty6 line at the bottom of the /etc/securetty file to enable a user to log in as the root user through the SOL console: ttyS1
- 3. Complete the following steps to modify the /boot/grub/menu.lst file:

- a. Comment out the gfxmenu line by adding a # in front of the word gfxmenu.
- b. Add the following line before the first title line:
  - # This will allow you to only Monitor the OS boot via SOL
- c. Append the following text to the first title line:
  - SOL Monitor
- d. Append the following text to the kernel line of the first title section: console=ttyS1,19200 console=tty1
- e. Add the following four lines between the first two title sections:

# This will allow you to Interact with the OS boot via SOL

title linux SOL Interactive

kernel (hd0,1)/boot/vmlinuz root=/dev/hda2 acpi=oldboot vga=791

console=tty1 console=ttyS0,19200

initrd (hd0,1)/boot/initrd

The following examples show the original content of the /boot/grub/menu.lst file and the content of this file after modification.

| Original /boot/grub/menu.lst contents                                                 | Notes |
|---------------------------------------------------------------------------------------|-------|
| gfxmanu (hd0,1)/boot/message                                                          |       |
| color white/blue black/light-gray                                                     |       |
| default 0                                                                             |       |
| timeout 8                                                                             |       |
| title linux                                                                           |       |
| kernel (hd0,1)/boot/vmlinuz root=/dev/hda2 acpi=oldboot vga=791                       | 1     |
| initrd (hd0,1)/boot/initrd                                                            |       |
| title floppy                                                                          |       |
| root                                                                                  |       |
| chainloader +1                                                                        |       |
| title failsafe                                                                        |       |
| kernal (hd0,1)/boot/vmlinuz.shipped root=/dev/hda2 ide=nodma apm=off vga=normal nosmp | 1     |
| disableapic maxcpus=0 3                                                               |       |
| initrd (hd0,1)/boot/initrd.shipped                                                    |       |

Note 1: The kernel line is shown with a line break. In your file, the entire entry must all be on one line.

| Modified /boot/grub/menu.lst contents                                                            | Notes |
|--------------------------------------------------------------------------------------------------|-------|
| #gfxmanu (hd0,1)/boot/message                                                                    |       |
| color white/blue black/light-gray                                                                |       |
| default 0                                                                                        |       |
| timeout 8                                                                                        |       |
| # This will allow you to only Monitor the OS boot via SOL                                        |       |
| title linux SOL Monitor                                                                          |       |
| kernel (hd0,1)/boot/vmlinuz root=/dev/hda2 acpi=oldboot vga=791 console=ttyS1,19200              | 1     |
| console=tty1                                                                                     |       |
| initrd (hd0,1)/boot/initrd                                                                       |       |
| # This will allow you to Interact with the OS boot via SOL                                       |       |
| title linux SOL Interactive                                                                      |       |
| kernel (hd0,1)/boot/vmlinuz root=/dev/hda2 acpi=oldboot vga=791 console=tty1 console=ttyS0,19200 |       |
| initrd (hd0,1)/boot/initrd                                                                       |       |
| title floppy                                                                                     |       |

| Modified /boot/grub/menu.lst contents                                                                                                    | Notes |
|----------------------------------------------------------------------------------------------------|-------|
| <pre>root<br/>chainloader +1<br/>title failsafe<br/>kernel (hd0,1)/boot/vmlinuz.shipped root=/dev/hda2 ide=nodma apm=off vga=normal nosmp<br/>disableapic maxcpus=0 3<br/>initrd (hd0,1)/boot/initrd.shipped</pre> | 1     |

**Note 1:** The kernel line is shown with a line break. In your file, the entire entry must all be on one line.

You must restart the Linux operating system after completing these procedures for the changes to take effect and to enable SOL.

#### Microsoft Windows 2003 Standard Edition configuration

**Note:** This procedure is based on a default installation of the Microsoft Windows 2003 operating system.

Complete the following steps to configure the Windows 2003 operating system for SOL operation. You must be logged in as a user with administrator access to perform this procedure.

- 1. Complete the following steps to determine which boot entry ID to modify:
  - a. Type bootcfg at a Windows command prompt; then, press Enter to display the current boot options for your server.
  - b. In the Boot Entries section, locate the boot entry ID for the section with an OS friendly name of Windows Server 2003, Standard. Write down the boot entry ID for use in the next step.
- To enable the Microsoft Windows Emergency Management System (EMS), at a Windows command prompt, type bootcfg /EMS ON /PORT COM1 /BAUD 19200 /ID boot\_id

where *boot\_id* is the boot entry ID from step 1b; then, press Enter.

- 3. Complete the following steps to verify that the EMS console is redirected to the COM2 serial port:
  - a. Type bootcfg at a Windows command prompt; then, press Enter to display the current boot options for your server.
  - b. Verify the following changes to the bootcfg settings:
    - In the Boot Loader Settings section, make sure that redirect is set to COM2 and that redirectbaudrate is set to 19200.
    - In the Boot Entries section, make sure that the OS Load Options: line has /redirect appended to the end of it.

The following examples show the original bootcfg program output and the output after modification.

#### Original bootcfg program output

Boot Loader Settings

timeout: 30
default: multi(0)disk(0)rdisk(0)partition(1)\WINDOWS
Boot Entries
----Boot entry ID: 1
OS Friendly Name: Windows Server 2003, Standard
Path: multi(0)disk(0)rdisk(0)partition(1)\WINDOWS
OS Load Options: /fastdetect

#### Modified bootcfg program output

You must restart the Windows 2003 operating system after completing this procedure for the changes to take effect and to enable SOL.

#### Installing the OSA SMBridge management utility program

Complete the following steps to install the OSA SMBridge management utility program on a server running a Windows operating system:

- 1. Go to http://www.ibm.com/pc/support/ and download the utility program and create the OSA BMC Management Utility CD.
- Insert the OSA BMC Management Utility CD into the drive. The InstallShield wizard starts, and a window similar to that shown in the following illustration opens.

| InstallShield Wizard |                                                                                                   | × |
|----------------------|---------------------------------------------------------------------------------------------------|---|
|                      | Welcome to the InstallShield Wizard for OSA<br>SMBridge                                           |   |
|                      | The InstallShield® Wizard will install OSA SMBridge on<br>your computer. To continue, click Next. |   |
|                      | < <u>B</u> ack <u>Next&gt;</u> Cancel                                                             |   |

3. Follow the prompts to complete the installation.

The installation program prompts you for a TCP/IP port number and an IP address. Specify an IP address, if you want to limit the connection requests that will be accepted by the utility program. To accept connections from any server, type INADDR\_ANY as the IP address. Also specify the port number that the utility program will use. These values will be recorded in the smbridge.cfg file for the automatic startup of the utility program.

Complete the following steps to install the OSA SMBridge management utility program on a server running a Linux operating system. You must be logged in as a root user to perform these procedures.

- 1. Go to http://www.ibm.com/pc/support/ and download the utility program and create the OSA BMC Management Utility CD.
- 2. Insert the OSA BMC Management Utility CD into the drive.
- 3. Type mount/mnt/cdrom.
- 4. Locate the directory where the installation RPM package is located and type cd/mnt/cdrom.
- 5. Type the following command to run the RPM package and start the installation: rpm -i osabmcutil-1.0-i386.rpm
- Follow the prompts to complete the installation. When the installation is complete, the utility copies files to the following directories: /etc/init.d/smbridge /etc/smbridge.cfg /ect/sol/oem.cfg /usr/sbin/smbconfig /usr/bin/smbconfig /usr/sbin/ipmish

The utility starts automatically when the server is started. You can also locate the /ect/init.d directory to start the utility and use the following commands to manage the utility:

smbridge status smbridge start smbridge stop smbridge restart

#### Using the baseboard management controller utility programs

Use the baseboard management controller utility programs to configure the baseboard management controller, download firmware updates and SDR/FRU updates, and remotely manage a network.

## Using the baseboard management controller configuration utility program

Use the baseboard management controller configuration utility program to view or change the baseboard management controller configuration settings. You can also use the utility program to save the configuration to a file for use on multiple servers.

Go to http://www.ibm.com/pc/support/ to download the utility program; then, copy the bmc\_cfg.exe file to a configuration utility diskette.

Complete the following steps to start the baseboard management controller configuration utility program:

- 1. Insert the configuration utility diskette into the diskette drive and restart the server.
- 2. From a command-line prompt, type bmc\_cfg and press Enter.
- 3. Follow the instructions on the screen.

## Using the baseboard management controller firmware update utility program

Use the baseboard management controller firmware update utility program to download a baseboard management controller firmware update or a SDR/FRU update. The firmware update utility program updates the baseboard management controller firmware or SDR/FRU data only and does not affect any device drivers.

Go to http://www.ibm.com/pc/support/ to download the utility program; then, copy the Flash.exe file to a firmware update diskette.

**Note:** To ensure proper server operation, be sure to update the server baseboard management controller firmware before updating the BIOS code.

To update the firmware, if the Linux or Windows operating-system update package is available from the World Wide Web and you have obtained the applicable update package, follow the instructions that come with the update package.

#### Using the OSA SMBridge management utility program

Use the OSA SMBridge management utility program to remotely manage and configure a network. The utility program provides the following remote management capabilities:

#### • CLI (command-line interface) mode

Use CLI mode to remotely perform power-management and system identification control functions over a LAN or serial port interface from a command-line interface. Use CLI mode also to remotely view the System Event/Error log.

Use the following commands in CLI mode:

- identify
  - Control the system-locator LED on the front of the server.
- power

Turn the server on and off remotely.

– sel

Perform operations with the System Event/Error log.

sysinfo

Display general system information that is related to the server and the baseboard management controller.

Serial over LAN

Use the Serial over LAN capability to remotely perform control and management functions over a Serial over LAN (SOL) network. You can also use SOL to remotely view and change the server BIOS settings.

At a command prompt, type telenet localhost 623 to access the SOL network. Type help at the smbridge> prompt for more information.

Use the following commands in an SOL session:

– connect

Connect to the LAN. Type connect -ip *ip\_address* -u *username* -p *password*.

- identify

Control the system-locator LED on the front of the server.

- power

Turn the server on and off remotely.

- reboot

Force the server to restart.

sel get

Display the System Event/Error log.

– sol

Configure the SOL function.

sysinfo

Display system information that is related to the server and the globally unique identifier (GUID).

## Appendix A. Getting help and technical assistance

If you need help, service, or technical assistance or just want more information about IBM products, you will find a wide variety of sources available from IBM to assist you. This appendix contains information about where to go for additional information about IBM and IBM products, what to do if you experience a problem with your xSeries or IntelliStation<sup>®</sup> system, and whom to call for service, if it is necessary.

#### Before you call

Before you call, make sure that you have taken these steps to try to solve the problem yourself:

- · Check all cables to make sure that they are connected.
- Check the power switches to make sure that the system is turned on.
- Use the troubleshooting information in your system documentation, and use the diagnostic tools that come with your system. Information about diagnostic tools is in the *Hardware Maintenance Manual and Troubleshooting Guide* on the IBM *xSeries Documentation* CD or in the IntelliStation *Hardware Maintenance Manual* at the IBM Support Web site.
- Go to the IBM Support Web site at http://www.ibm.com/pc/support/ to check for technical information, hints, tips, and new device drivers or to submit a request for information.

You can solve many problems without outside assistance by following the troubleshooting procedures that IBM provides in the online help or in the publications that are provided with your system and software. The information that comes with your system also describes the diagnostic tests that you can perform. Most xSeries and IntelliStation systems, operating systems, and programs come with information that contains troubleshooting procedures and explanations of error messages and error codes. If you suspect a software problem, see the information for the operating system or program.

#### Using the documentation

Information about your IBM xSeries or IntelliStation system and preinstalled software, if any, is available in the documentation that comes with your system. That documentation includes printed books, online books, readme files, and help files. See the troubleshooting information in your system documentation for instructions for using the diagnostic programs. The troubleshooting information or the diagnostic programs might tell you that you need additional or updated device drivers or other software. IBM maintains pages on the World Wide Web where you can get the latest technical information and download device drivers and updates. To access these pages, go to http://www.ibm.com/pc/support/ and follow the instructions. Also, you can order publications through the IBM Publications Ordering System at

http://www.elink.ibmlink.ibm.com/public/applications/publications/cgibin/pbi.cgi.

#### Getting help and information from the World Wide Web

On the World Wide Web, the IBM Web site has up-to-date information about IBM xSeries and IntelliStation products, services, and support. The address for IBM xSeries information is http://www.ibm.com/eserver/xseries/. The address for IBM IntelliStation information is http://www.ibm.com/pc/intellistation/.

You can find service information for your IBM products, including supported options, at http://www.ibm.com/pc/support/.

#### Software service and support

Through IBM Support Line, you can get telephone assistance, for a fee, with usage, configuration, and software problems with xSeries servers, IntelliStation workstations, and appliances. For information about which products are supported by Support Line in your country or region, go to http://www.ibm.com/services/sl/products/.

For more information about Support Line and other IBM services, go to http://www.ibm.com/services/, or go to http://www.ibm.com/planetwide/ for support telephone numbers. In the U.S. and Canada, call 1-800-IBM-SERV (1-800-426-7378).

#### Hardware service and support

You can receive hardware service through IBM Services or through your IBM reseller, if your reseller is authorized by IBM to provide warranty service. Go to http://www.ibm.com/planetwide/ for support telephone numbers, or in the U.S. and Canada, call 1-800-IBM-SERV (1-800-426-7378).

In the U.S. and Canada, hardware service and support is available 24 hours a day, 7 days a week. In the U.K., these services are available Monday through Friday, from 9 a.m. to 6 p.m.

## **Appendix B. Notices**

This information was developed for products and services offered in the U.S.A.

IBM may not offer the products, services, or features discussed in this document in other countries. Consult your local IBM representative for information on the products and services currently available in your area. Any reference to an IBM product, program, or service is not intended to state or imply that only that IBM product, program, or service may be used. Any functionally equivalent product, program, or service that does not infringe any IBM intellectual property right may be used instead. However, it is the user's responsibility to evaluate and verify the operation of any non-IBM product, program, or service.

IBM may have patents or pending patent applications covering subject matter described in this document. The furnishing of this document does not give you any license to these patents. You can send license inquiries, in writing, to:

IBM Director of Licensing IBM Corporation North Castle Drive Armonk, NY 10504-1785 U.S.A.

INTERNATIONAL BUSINESS MACHINES CORPORATION PROVIDES THIS PUBLICATION "AS IS" WITHOUT WARRANTY OF ANY KIND, EITHER EXPRESS OR IMPLIED, INCLUDING, BUT NOT LIMITED TO, THE IMPLIED WARRANTIES OF NON-INFRINGEMENT, MERCHANTABILITY OR FITNESS FOR A PARTICULAR PURPOSE. Some states do not allow disclaimer of express or implied warranties in certain transactions, therefore, this statement may not apply to you.

This information could include technical inaccuracies or typographical errors. Changes are periodically made to the information herein; these changes will be incorporated in new editions of the publication. IBM may make improvements and/or changes in the product(s) and/or the program(s) described in this publication at any time without notice.

Any references in this information to non-IBM Web sites are provided for convenience only and do not in any manner serve as an endorsement of those Web sites. The materials at those Web sites are not part of the materials for this IBM product, and use of those Web sites is at your own risk.

IBM may use or distribute any of the information you supply in any way it believes appropriate without incurring any obligation to you.

#### **Edition notice**

© Copyright International Business Machines Corporation 2005. All rights reserved.

U.S. Government Users Restricted Rights — Use, duplication, or disclosure restricted by GSA ADP Schedule Contract with IBM Corp.

#### Trademarks

The following terms are trademarks of International Business Machines Corporation in the United States, other countries, or both:

Active Memory Active PCI Active PCI-X Alert on LAN BladeCenter C2T Interconnect Chipkill EtherJet e-business logo @server FlashCopy IBM IBM (logo) IntelliStation **NetBAY** Netfinity NetView OS/2 WARP

Predictive Failure Analysis PS/2 ServeRAID ServerGuide ServerProven TechConnect ThinkPad Tivoli Tivoli Enterprise Update Connector Wake on LAN XA-32 XA-64 X-Architecture XceL4 XpandOnDemand xSeries

Intel, MMX, and Pentium are trademarks of Intel Corporation in the United States, other countries, or both.

Microsoft, Windows, and Windows NT are trademarks of Microsoft Corporation in the United States, other countries, or both.

UNIX is a registered trademark of The Open Group in the United States and other countries.

Java and all Java-based trademarks and logos are trademarks of Sun Microsystems, Inc. in the United States, other countries, or both.

Adaptec and HostRAID are trademarks of Adaptec, Inc., in the United States, other countries, or both.

Linux is a trademark of Linus Torvalds in the United States, other countries, or both.

Red Hat, the Red Hat "Shadow Man" logo, and all Red Hat-based trademarks and logos are trademarks or registered trademarks of Red Hat, Inc., in the United States and other countries.

Other company, product, or service names may be trademarks or service marks of others.

#### Important notes

Processor speeds indicate the internal clock speed of the microprocessor; other factors also affect application performance.

CD-ROM drive speeds list the variable read rate. Actual speeds vary and are often less than the maximum possible.

When referring to processor storage, real and virtual storage, or channel volume, KB stands for approximately 1000 bytes, MB stands for approximately 1 000 000 bytes, and GB stands for approximately 1 000 000 000 bytes.

When referring to hard disk drive capacity or communications volume, MB stands for 1 000 000 bytes, and GB stands for 1 000 000 bytes. Total user-accessible capacity may vary depending on operating environments.

Maximum internal hard disk drive capacities assume the replacement of any standard hard disk drives and population of all hard disk drive bays with the largest currently supported drives available from IBM.

Maximum memory may require replacement of the standard memory with an optional memory module.

IBM makes no representation or warranties regarding non-IBM products and services that are ServerProven<sup>®</sup>, including but not limited to the implied warranties of merchantability and fitness for a particular purpose. These products are offered and warranted solely by third parties.

IBM makes no representations or warranties with respect to non-IBM products. Support (if any) for the non-IBM products is provided by the third party, not IBM.

Some software may differ from its retail version (if available), and may not include user manuals or all program functionality.

#### Product recycling and disposal

This unit contains materials such as circuit boards, cables, electromagnetic compatibility gaskets, and connectors which may contain lead and copper/beryllium alloys that require special handling and disposal at end of life. Before this unit is disposed of, these materials must be removed and recycled or discarded according to applicable regulations. IBM offers product-return programs in several countries. Information on product recycling offerings can be found on IBM's Internet site at http://www.ibm.com/ibm/environment/products/prp.shtml.

IBM encourages owners of information technology (IT) equipment to responsibly recycle their equipment when it is no longer needed. IBM offers a variety of programs and services to assist equipment owners in recycling their IT products. Information on product recycling offerings can be found on IBM's Internet site at http://www.ibm.com/ibm/environment/products/prp.shtml.

#### Battery return program

This product may contain a sealed lead acid, nickel cadmium, nickel metal hydride, lithium, or lithium ion battery. Consult your user manual or service manual for specific battery information. The battery must be recycled or disposed of properly. Recycling facilities may not be available in your area. For information on disposal of batteries outside the United States, go to

http://www.ibm.com/ibm/environment/products/batteryrecycle.shtml or contact your local waste disposal facility.

In the United States, IBM has established a return process for reuse, recycling, or proper disposal of used IBM sealed lead acid, nickel cadmium, nickel metal hydride, and battery packs from IBM equipment. For information on proper disposal of these batteries, contact IBM at 1-800-426-4333. Have the IBM part number listed on the battery available prior to your call.

In the Netherlands, the following applies.

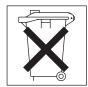

For Taiwan: Please recycle batteries.

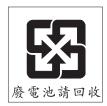

### **Electronic emission notices**

#### Federal Communications Commission (FCC) statement

**Note:** This equipment has been tested and found to comply with the limits for a Class A digital device, pursuant to Part 15 of the FCC Rules. These limits are designed to provide reasonable protection against harmful interference when the equipment is operated in a commercial environment. This equipment generates, uses, and can radiate radio frequency energy and, if not installed and used in accordance with the instruction manual, may cause harmful interference to radio communications. Operation of this equipment in a residential area is likely to cause harmful interference, in which case the user will be required to correct the interference at his own expense.

Properly shielded and grounded cables and connectors must be used in order to meet FCC emission limits. IBM is not responsible for any radio or television interference caused by using other than recommended cables and connectors or by unauthorized changes or modifications to this equipment. Unauthorized changes or modifications could void the user's authority to operate the equipment.

This device complies with Part 15 of the FCC Rules. Operation is subject to the following two conditions: (1) this device may not cause harmful interference, and (2) this device must accept any interference received, including interference that may cause undesired operation.

#### Industry Canada Class A emission compliance statement

This Class A digital apparatus complies with Canadian ICES-003.

Avis de conformité à la réglementation d'Industrie Canada

Cet appareil numérique de la classe A est conforme à la norme NMB-003 du Canada.

#### Australia and New Zealand Class A statement

**Attention:** This is a Class A product. In a domestic environment this product may cause radio interference in which case the user may be required to take adequate measures.

#### United Kingdom telecommunications safety requirement

#### **Notice to Customers**

This apparatus is approved under approval number NS/G/1234/J/100003 for indirect connection to public telecommunication systems in the United Kingdom.

#### **European Union EMC Directive conformance statement**

This product is in conformity with the protection requirements of EU Council Directive 89/336/EEC on the approximation of the laws of the Member States relating to electromagnetic compatibility. IBM cannot accept responsibility for any failure to satisfy the protection requirements resulting from a nonrecommended modification of the product, including the fitting of non-IBM option cards.

This product has been tested and found to comply with the limits for Class A Information Technology Equipment according to CISPR 22/European Standard EN 55022. The limits for Class A equipment were derived for commercial and industrial environments to provide reasonable protection against interference with licensed communication equipment.

**Attention:** This is a Class A product. In a domestic environment this product may cause radio interference in which case the user may be required to take adequate measures.

#### **Taiwanese Class A warning statement**

警告使用者: 這是甲類的資訊產品,在 居住的環境中使用時,可 能會造成射頻干擾,在這 種情況下,使用者會被要 求採取某些適當的對策。

#### **Chinese Class A warning statement**

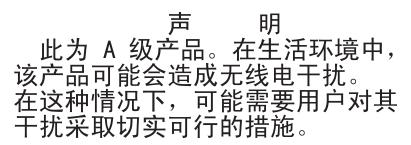

#### Japanese Voluntary Control Council for Interference (VCCI) statement

この装置は、情報処理装置等電波障害自主規制協議会(VCCI)の基準に 基づくクラスA情報技術装置です。この装置を家庭環境で使用すると電波妨害を 引き起こすことがあります。この場合には使用者が適切な対策を講ずるよう要求 されることがあります。

#### **Power cords**

For your safety, IBM provides a power cord with a grounded attachment plug to use with this IBM product. To avoid electrical shock, always use the power cord and plug with a properly grounded outlet.

IBM power cords used in the United States and Canada are listed by Underwriter's Laboratories (UL) and certified by the Canadian Standards Association (CSA).

For units intended to be operated at 115 volts: Use a UL-listed and CSA-certified cord set consisting of a minimum 18 AWG, Type SVT or SJT, three-conductor cord, a maximum of 15 feet in length and a parallel blade, grounding-type attachment plug rated 15 amperes, 125 volts.

For units intended to be operated at 230 volts (U.S. use): Use a UL-listed and CSA-certified cord set consisting of a minimum 18 AWG, Type SVT or SJT, three-conductor cord, a maximum of 15 feet in length and a tandem blade, grounding-type attachment plug rated 15 amperes, 250 volts.

For units intended to be operated at 230 volts (outside the U.S.): Use a cord set with a grounding-type attachment plug. The cord set should have the appropriate safety approvals for the country in which the equipment will be installed.

IBM power cords for a specific country or region are usually available only in that country or region.

| IBM power cord part number | Used in these countries and regions                             |
|----------------------------|-----------------------------------------------------------------|
| 02K0546                    | China                                                           |
| 13F9940                    | Australia, Fiji, Kiribati, Nauru, New Zealand, Papua New Guinea |

| Azerbaijan, Belarus, Belgium, Benin, Bosnia and Herzegovina,<br>Bulgaria, Burkina Faso, Burundi, Cambodia, Cameroon, Cape<br>Verde, Central African Republic, Chad, Comoros, Congo<br>(Democratic Republic of), Congo (Republic of), Cote D'Ivoire<br>(Ivory Coast), Croatia (Republic of), Czech Republic, Dahomey,<br>Djibouti, Egypt, Equatorial Guinea, Eritrea, Estonia, Ethiopia,<br>Finland, France, French Guyana, French Polynesia, Germany,<br>Greece, Guadeloupe, Guinea, Guinea Bissau, Hungary, Iceland<br>Indonesia, Iran, Kazakhstan, Kyrgyzstan, Laos (People's<br>Democratic Republic of), Latvia, Lebanon, Lithuania, Luxembot<br>Macedonia (former Yugoslav Republic of), Madagascar, Mali,<br>Martinique, Mauritania, Mauritius, Mayotte, Moldova (Republic<br>Monaco, Mongolia, Morocco, Mozambique, Netherlands, New<br>Caledonia, Niger, Norway, Poland, Portugal, Reunion, Romania<br>Russian Federation, Rwanda, Sao Tome and Principe, Saudi<br>Arabia, Senegal, Serbia, Slovakia, Slovenia (Republic of),<br>Somalia, Spain, Suriname, Sweden, Syrian Arab Republic,<br>Tajikistan, Tahiti, Togo, Tunisia, Turkey, Turkmenistan, Ukraine,<br>Upper Volta, Uzbekistan, Vanuatu, Vietnam, Wallis and Futuna<br>Yugoslavia (Federal Republic of), Zaire13F9997Denmark14F0015Bangladesh, Lesotho, Macao, Maldives, Namibia, Nepal,<br>Pakistan, Samoa, South Africa, Sri Lanka, Swaziland, Uganda14F0033Abu Dhabi, Bahrain, Botswana, Brunei Darussalam, Channel<br>Islands, China (Hong Kong S.A.R.), Cyprus, Dominica, Gambia<br>Ghana, Grenada, Iraq, Ireland, Jordan, Kenya, Kuwait, Liberia,<br>Malawi, Malaysia, Malta, Myanmar (Burma), Nigeria, Oman,<br>Polynesia, Qatar, Saint Kitts and Nevis, Saint Lucia, Saint Vinc<br>and the Grenadines, Seychelles, Siera Leone, Singapore, Suc<br>Tanzania (United Republic of), Trinidad and Tobago, United Ara | IBM power cord part<br>number | Used in these countries and regions                                                                                                    |
|----------------------------------------------------------------------------------------------------|-------------------------------|----------------------------------------------------------------------------------------------------|
| 14F0015Bangladesh, Lesotho, Macao, Maldives, Namibia, Nepal,<br>Pakistan, Samoa, South Africa, Sri Lanka, Swaziland, Uganda14F0033Abu Dhabi, Bahrain, Botswana, Brunei Darussalam, Channel<br>Islands, China (Hong Kong S.A.R.), Cyprus, Dominica, Gambia<br>Ghana, Grenada, Iraq, Ireland, Jordan, Kenya, Kuwait, Liberia,<br>                                                                                                    | 13F9979                       | Verde, Central African Republic, Chad, Comoros, Congo<br>(Democratic Republic of), Congo (Republic of), Cote D'Ivoire<br>(Ivory Coast), Croatia (Republic of), Czech Republic, Dahomey,<br>Djibouti, Egypt, Equatorial Guinea, Eritrea, Estonia, Ethiopia,<br>Finland, France, French Guyana, French Polynesia, Germany,<br>Greece, Guadeloupe, Guinea, Guinea Bissau, Hungary, Iceland,<br>Indonesia, Iran, Kazakhstan, Kyrgyzstan, Laos (People's<br>Democratic Republic of), Latvia, Lebanon, Lithuania, Luxembourg,<br>Macedonia (former Yugoslav Republic of), Madagascar, Mali,<br>Martinique, Mauritania, Mauritius, Mayotte, Moldova (Republic of),<br>Monaco, Mongolia, Morocco, Mozambique, Netherlands, New<br>Caledonia, Niger, Norway, Poland, Portugal, Reunion, Romania,<br>Russian Federation, Rwanda, Sao Tome and Principe, Saudi<br>Arabia, Senegal, Serbia, Slovakia, Slovenia (Republic of),<br>Somalia, Spain, Suriname, Sweden, Syrian Arab Republic,<br>Tajikistan, Tahiti, Togo, Tunisia, Turkey, Turkmenistan, Ukraine,<br>Upper Volta, Uzbekistan, Vanuatu, Vietnam, Wallis and Futuna, |
| Pakistan, Samoa, South Africa, Sri Lanka, Swaziland, Uganda14F0033Abu Dhabi, Bahrain, Botswana, Brunei Darussalam, Channel1slands, China (Hong Kong S.A.R.), Cyprus, Dominica, Gambia<br>Ghana, Grenada, Iraq, Ireland, Jordan, Kenya, Kuwait, Liberia,<br>Malawi, Malaysia, Malta, Myanmar (Burma), Nigeria, Oman,<br>Polynesia, Qatar, Saint Kitts and Nevis, Saint Lucia, Saint Vinc<br>and the Grenadines, Seychelles, Sierra Leone, Singapore, Suc<br>Tanzania (United Republic of), Trinidad and Tobago, United Ara<br>Emirates (Dubai), United Kingdom, Yemen, Zambia, Zimbabwe14F0051Liechtenstein, Switzerland14F0087Israel1838574Antigua and Barbuda, Aruba, Bahamas, Barbados, Belize,<br>Bermuda, Bolivia, Brazil, Caicos Islands, Canada, Cayman<br>Islands, Costa Rica, Colombia, Cuba, Dominican Republic,<br>Ecuador, El Salvador, Guam, Guatemala, Haiti, Honduras,<br>Jamaica, Japan, Mexico, Micronesia (Federal States of),<br>Netherlands Antilles, Nicaragua, Panama, Peru, Philippines,<br>Taiwan, United States of America, Venezuela24P6873Korea (Democratic People's Republic of), Korea (Republic of)34G0223Japan36L8880Argentina, Paraguay, Uruguay                                                                                                    | 13F9997                       | Denmark                                                                                                    |
| Islands, China (Hong Kong S.A.R.), Cyprus, Dominica, Gambia<br>Ghana, Grenada, Iraq, Ireland, Jordan, Kenya, Kuwait, Liberia,<br>Malawi, Malaysia, Malta, Myanmar (Burma), Nigeria, Oman,<br>Polynesia, Qatar, Saint Kitts and Nevis, Saint Lucia, Saint Vinc<br>and the Grenadines, Seychelles, Sierra Leone, Singapore, Suc<br>Tanzania (United Republic of), Trinidad and Tobago, United Ara<br>Emirates (Dubai), United Kingdom, Yemen, Zambia, Zimbabwe14F0051Liechtenstein, Switzerland14F0089Chile, Italy, Libyan Arab Jamahiriya14F0087Israel1838574Antigua and Barbuda, Aruba, Bahamas, Barbados, Belize,<br>Bermuda, Bolivia, Brazil, Caicos Islands, Canada, Cayman<br>Islands, Costa Rica, Colombia, Cuba, Dominican Republic,<br>Ecuador, El Salvador, Guam, Guatemala, Haiti, Honduras,<br>Jamaica, Japan, Mexico, Micronesia (Federal States of),<br>Netherlands Antilles, Nicaragua, Panama, Peru, Philippines,<br>Taiwan, United States of America, Venezuela24P6873Korea (Democratic People's Republic of), Korea (Republic of)34G0223Japan36L8880Argentina, Paraguay, Uruguay                                                                                                    | 14F0015                       |                                                                                                    |
| 14F0069Chile, Italy, Libyan Arab Jamahiriya14F0087Israel1838574Antigua and Barbuda, Aruba, Bahamas, Barbados, Belize,<br>Bermuda, Bolivia, Brazil, Caicos Islands, Canada, Cayman<br>Islands, Costa Rica, Colombia, Cuba, Dominican Republic,<br>Ecuador, El Salvador, Guam, Guatemala, Haiti, Honduras,<br>Jamaica, Japan, Mexico, Micronesia (Federal States of),<br>Netherlands Antilles, Nicaragua, Panama, Peru, Philippines,<br>Taiwan, United States of America, Venezuela24P6873Korea (Democratic People's Republic of), Korea (Republic of)34G0223Japan36L8880Argentina, Paraguay, Uruguay                                                                                                    | 14F0033                       | Islands, China (Hong Kong S.A.R.), Cyprus, Dominica, Gambia, Ghana, Grenada, Iraq, Ireland, Jordan, Kenya, Kuwait, Liberia,                                                                                                    |
| 14F0087Israel1838574Antigua and Barbuda, Aruba, Bahamas, Barbados, Belize,<br>Bermuda, Bolivia, Brazil, Caicos Islands, Canada, Cayman<br>Islands, Costa Rica, Colombia, Cuba, Dominican Republic,<br>Ecuador, El Salvador, Guam, Guatemala, Haiti, Honduras,<br>Jamaica, Japan, Mexico, Micronesia (Federal States of),<br>Netherlands Antilles, Nicaragua, Panama, Peru, Philippines,<br>Taiwan, United States of America, Venezuela24P6873Korea (Democratic People's Republic of), Korea (Republic of)34G0223Japan36L8880Argentina, Paraguay, Uruguay                                                                                                    | 14F0051                       | Liechtenstein, Switzerland                                                                                                    |
| 1838574Antigua and Barbuda, Aruba, Bahamas, Barbados, Belize,<br>Bermuda, Bolivia, Brazil, Caicos Islands, Canada, Cayman<br>Islands, Costa Rica, Colombia, Cuba, Dominican Republic,<br>Ecuador, El Salvador, Guam, Guatemala, Haiti, Honduras,<br>Jamaica, Japan, Mexico, Micronesia (Federal States of),<br>Netherlands Antilles, Nicaragua, Panama, Peru, Philippines,<br>Taiwan, United States of America, Venezuela24P6873Korea (Democratic People's Republic of), Korea (Republic of)34G0223Japan36L8880Argentina, Paraguay, Uruguay                                                                                                    | 14F0069                       | Chile, Italy, Libyan Arab Jamahiriya                                                                                                    |
| Bermuda, Bolivia, Brazil, Caicos Islands, Canada, Cayman<br>Islands, Costa Rica, Colombia, Cuba, Dominican Republic,<br>Ecuador, El Salvador, Guam, Guatemala, Haiti, Honduras,<br>Jamaica, Japan, Mexico, Micronesia (Federal States of),<br>Netherlands Antilles, Nicaragua, Panama, Peru, Philippines,<br>Taiwan, United States of America, Venezuela24P6873Korea (Democratic People's Republic of), Korea (Republic of)34G0223Japan36L8880Argentina, Paraguay, Uruguay                                                                                                    | 14F0087                       | Israel                                                                                                    |
| 34G0223     Japan       36L8880     Argentina, Paraguay, Uruguay                                                                                                    | 1838574                       | Bermuda, Bolivia, Brazil, Caicos Islands, Canada, Cayman<br>Islands, Costa Rica, Colombia, Cuba, Dominican Republic,<br>Ecuador, El Salvador, Guam, Guatemala, Haiti, Honduras,<br>Jamaica, Japan, Mexico, Micronesia (Federal States of),<br>Netherlands Antilles, Nicaragua, Panama, Peru, Philippines,                                                                                                    |
| 36L8880 Argentina, Paraguay, Uruguay                                                                                                    | 24P6873                       | Korea (Democratic People's Republic of), Korea (Republic of)                                                                                                    |
|                                                                                                    | 34G0223                       | Japan                                                                                                    |
| 14F0015 India                                                                                                    | 36L8880                       | Argentina, Paraguay, Uruguay                                                                                                    |
|                                                                                                    | 14F0015                       | India                                                                                                    |
| 49P2110 Brazil                                                                                                    | 49P2110                       | Brazil                                                                                                    |

| IBM power cord part number | Used in these countries and regions                                                                                                    |
|----------------------------|----------------------------------------------------------------------------------------------------|
| 6952300                    | Antigua and Barbuda, Aruba, Bahamas, Barbados, Belize,<br>Bermuda, Bolivia, Caicos Islands, Canada, Cayman Islands,<br>Colombia, Costa Rica, Cuba, Dominican Republic, Ecuador, El<br>Salvador, Guam, Guatemala, Haiti, Honduras, Jamaica, Mexico,<br>Micronesia (Federal States of), Netherlands Antilles, Nicaragua,<br>Panama, Peru, Philippines, Saudi Arabia, Thailand, Taiwan,<br>United States of America, Venezuela |

## Index

## Α

AC power LED 13 acoustical noise emissions 3 Active Memory 4 Active PCI (hot-plug) components 4 adapter specifications 3 availability 6 availability features 6

## В

baseboard management controller 4 baseboard management controller utility programs 39

## С

CD-eject button 11 **CD-ROM** drive specifications 3 CD-ROM drive activity LED 10 Class A electronic emission notice 46 command-line interface commands identify 40 power 40 sel 40 sysinfo 40 configuration Configuration/Setup Utility 17 with ServerGuide 23 Configuration/Setup Utility program 17 connectors 12 controller SCSI configuring 25, 26 using the SCSISelect Utility to configure 25 cooling 5

## D

DC power LED 12 diskette drive specifications 3 diskette drive activity LED 10 diskette-eject button 10 drives 5

## Ε

electrical input 3 electronic emission Class A notice 46 enabling the SCSI HostRAID feature 25 environment 3 Ethernet 5 Ethernet activity LED 13 Ethernet connectors 1 and 2 12 Ethernet link 1 status LED 12 Ethernet link 2 status LED 12 Ethernet-link status LED 13

## F

fans 5 FCC Class A notice 46 features 3 reliability, availability, and serviceability 6 server 3, 4 ServerGuide 23 firmware code, updating 39

## Η

hard disk drive activity LED 10 status LED 10 heat output 3 HostRAID feature configuring 25, 26 enabling 25 hot-swap drive specifications 3

## I

IBM Director 4 integrated baseboard management controller utility programs 39

## Κ

keyboard connector 12

#### L

LEDs 12 Ethernet-link status 12, 13 Light Path Diagnostics 5 local area network (LAN) 5

## Μ

management, system 4 memory 4 memory mirroring 7 memory module specifications 3 memory, specifications 3 microprocessor 5 microprocessor specifications 3 mouse connector 12

## Ν

NOS installation with ServerGuide 24 without ServerGuide 24 notes, important 44 notices electronic emission 46 FCC, Class A 46 used in this book 2

## 0

online publications 2 operator information panel 9 OSA SMBridge management utility program enabling and configuring 28 installing 37

## Ρ

parallel connector 12 PCI expansion slots 3 power cords 48 power LED 10 power supply specifications 3 power-control button 10 power-control-button shield 10 power-cord connector 13 publications 1

## R

RAS features 6 RAS. See also features reliability, availability, and serviceability 6 reliability 6 reliability features 6 Remote Supervisor Adapter II Daughter Card 5 reset button 10 RJ-11 Ethernet connector (ASM) 13

## S

SCSI controller configuring 25, 26 SCSI HostRAID feature configuring 25 enabling 25 SCSISelect Utility using to configure the SCSI controller 25 serial 1 connector 12 serial 2 connector 12 serial over LAN commands connect 40 identify 40 power 40 reboot 40 sel get 40

serial over LAN (continued) commands (continued) sol 40 sysinfo 40 ServeRAID 5 ServerGuide features 23 NOS installation 24 using 23 ServerGuide CD 4 serviceability 6 serviceability features 6 setup with ServerGuide 23 size 3 SMP 1,5 specifications 3 starting the server 13 symmetric multiprocessing 1, 5 systems management 4, 5

## Т

temperature 3 trademarks 44 turning off the server 14 turning on the server 13

## U

United States electronic emission Class A notice 46 United States FCC Class A notice 46 updating the firmware code 39 USB 1 connector 12 USB 2 connector 12 USB connector 10 using baseboard management controller utility programs 39 SCSISelect Utility 25, 26

## V

video 3 video connector 12 video controller 3

## W

Web site IBM server products 1 ServerGuide 23 weight 3 World Wide Web 1

## IBW ®

Part Number: 25R4648

Printed in USA

(1P) P/N: 25R4648

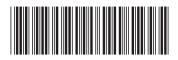